### Enhancing DevSecOps Maturity with Metrics

SHIP-HATS Learning Events May 2024

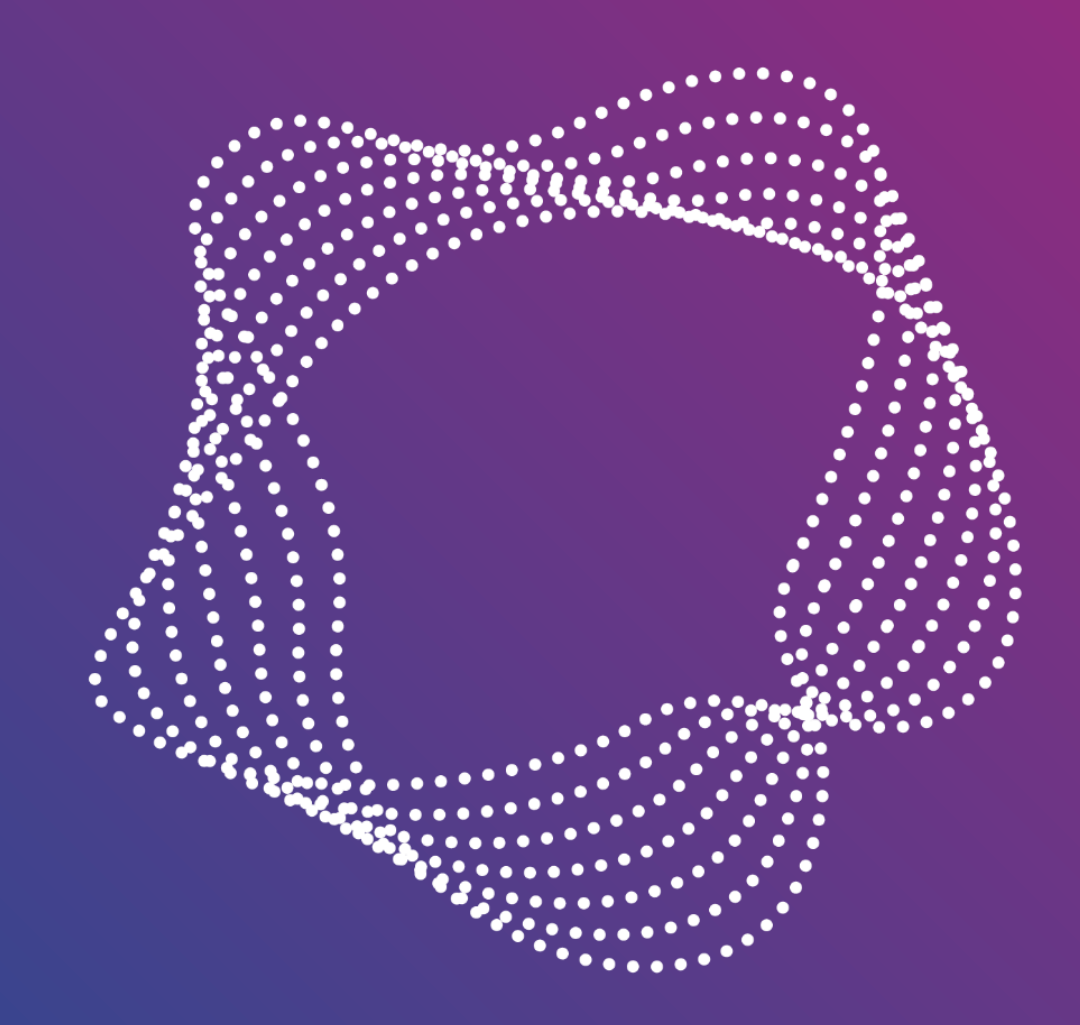

#### Agenda

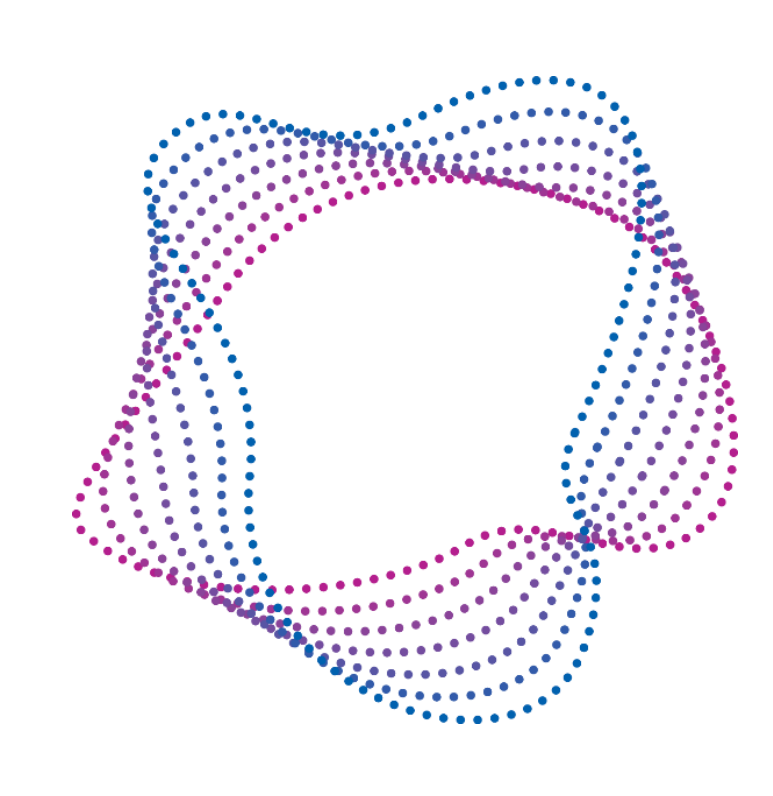

➢Engineering Productivity Programme (EPP) and Recap of DevSecOps Metrix Liyana Muhammad Fauzi, Lead Product Manager, GDS, GovTech ➢Understanding your Metrics Kelvin Leong, Cybersecurity Engineer, GDS, GovTech ➢Improving Deployment Frequency Leon Leow, Product Manager, GDS, GovTech ➢Next steps Leon Leow, Product Manager, GDS, GovTech Hudson Lee, Principal DevOps Engineer, GDS, GovTech

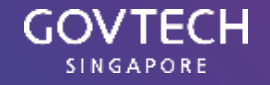

### Poll Scan the code and answer the poll!

#### How often do you utilise features related to DevOps Metrics (such as DORA Metrics) in your development work?

Tap on an option to vote.

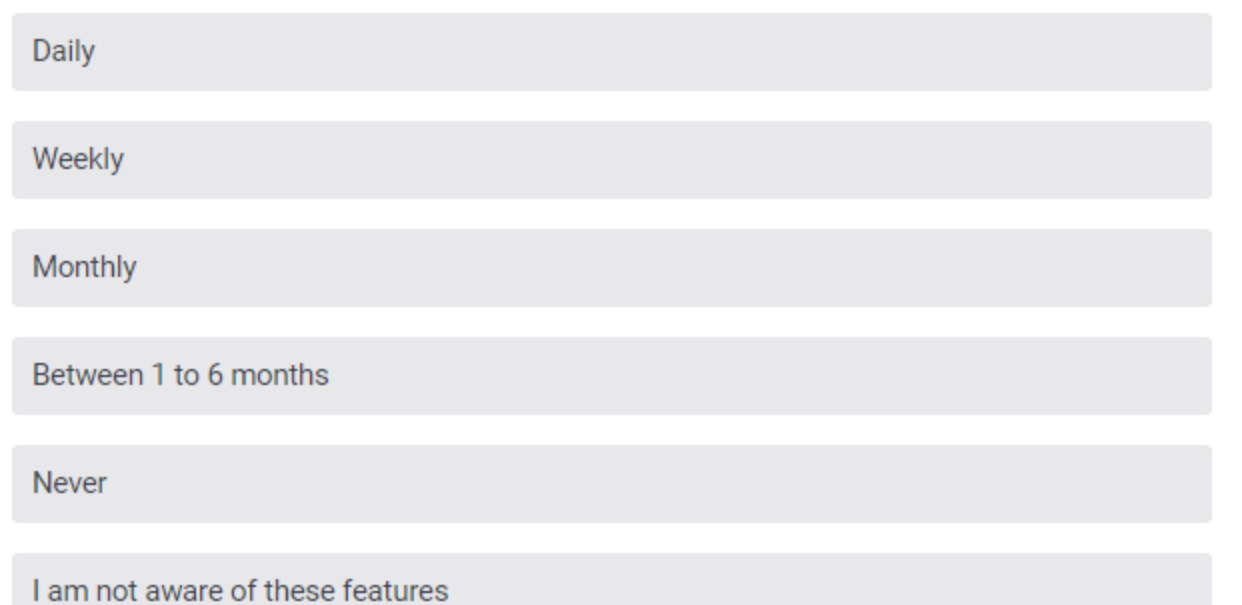

<https://pigeonhole.at/SHIPHATS>

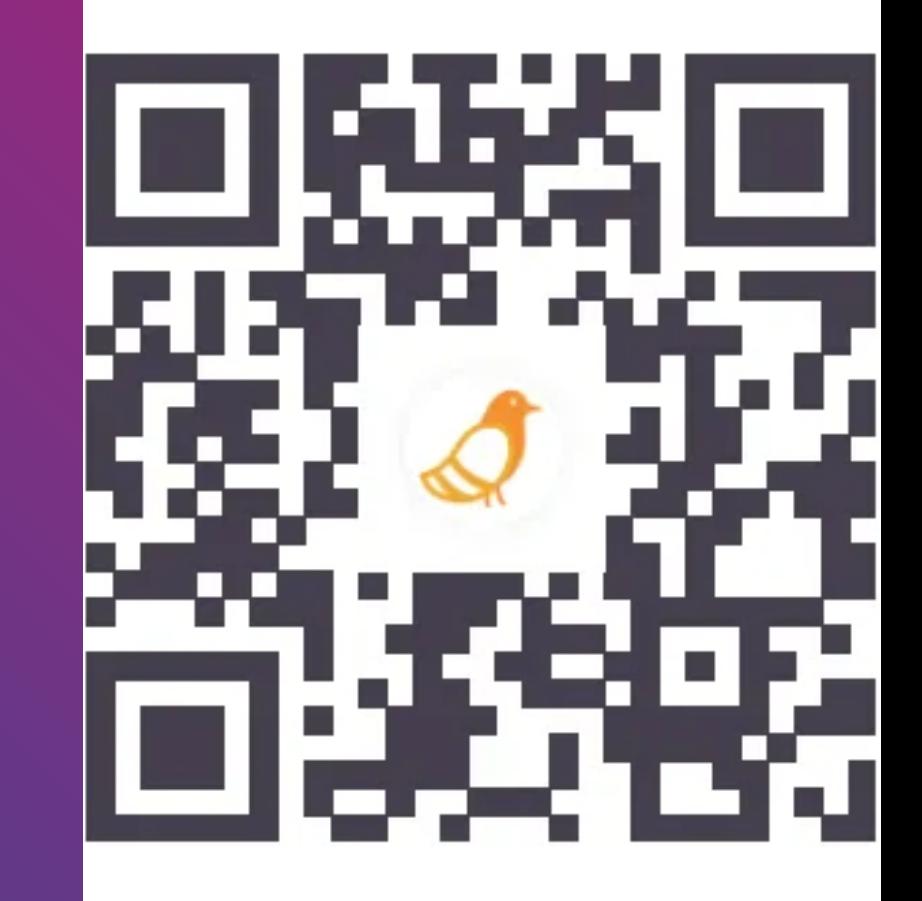

# Engineering Productivity Programme (EPP)

Liyana Muhammad Fauzi

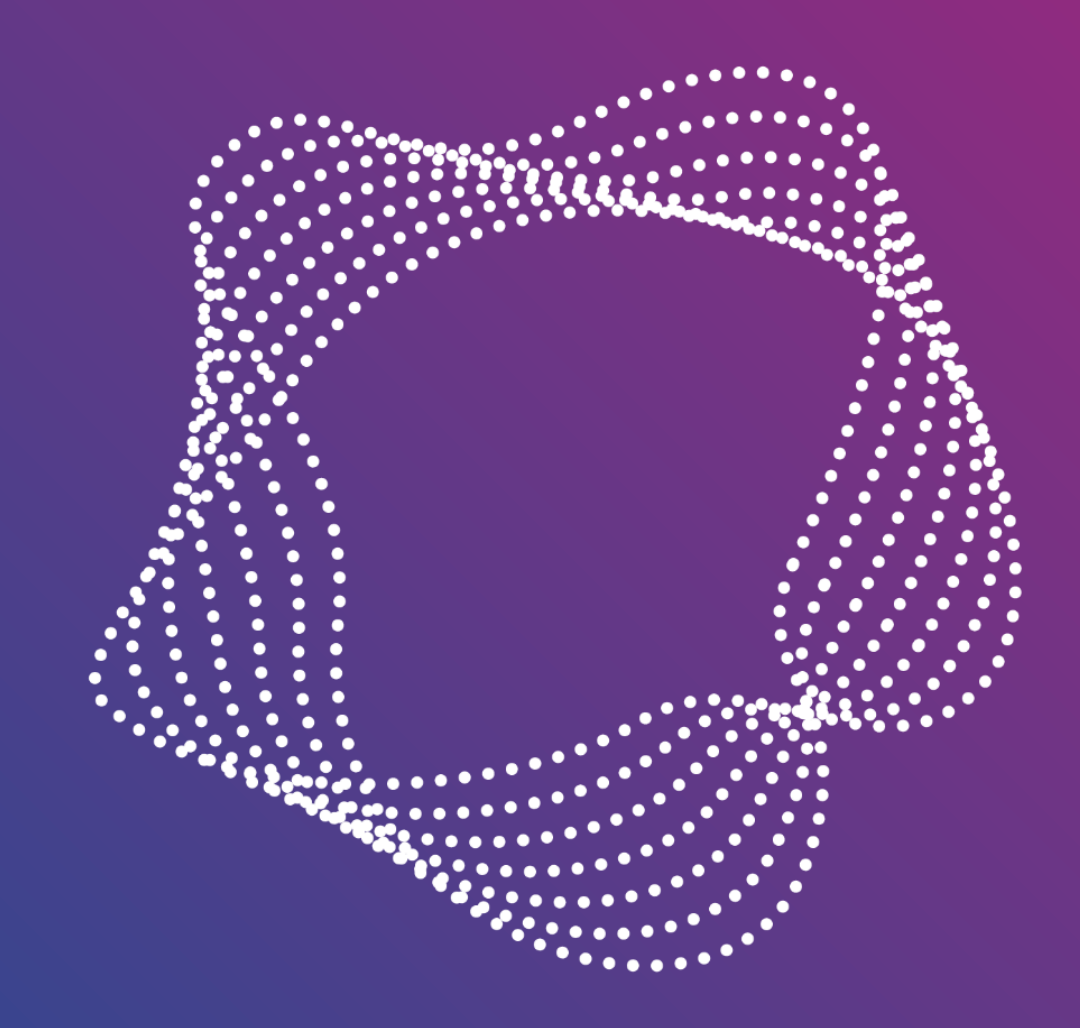

# What is the Engineering Productivity Programme?

Optimise government software engineering productivity and developer experience, and enable agencies to deliver and operate, reliable, compliant and cost-effective digital products efficiently.

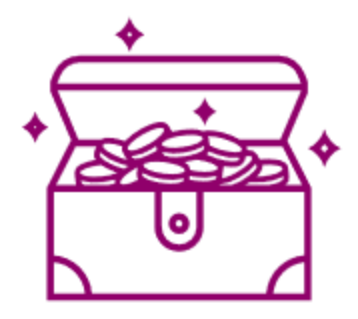

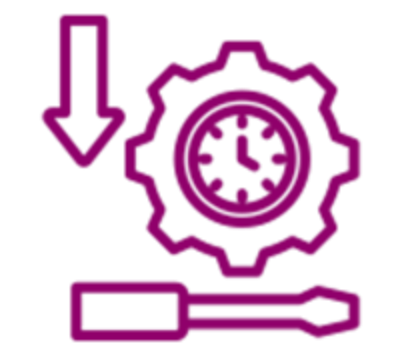

Optimise Cost Beduce time to market Increase software re-use Improve Quality and Resiliency

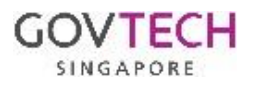

shiphats

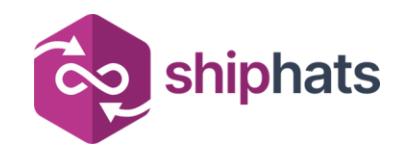

# Accelerating Engineering Productivity

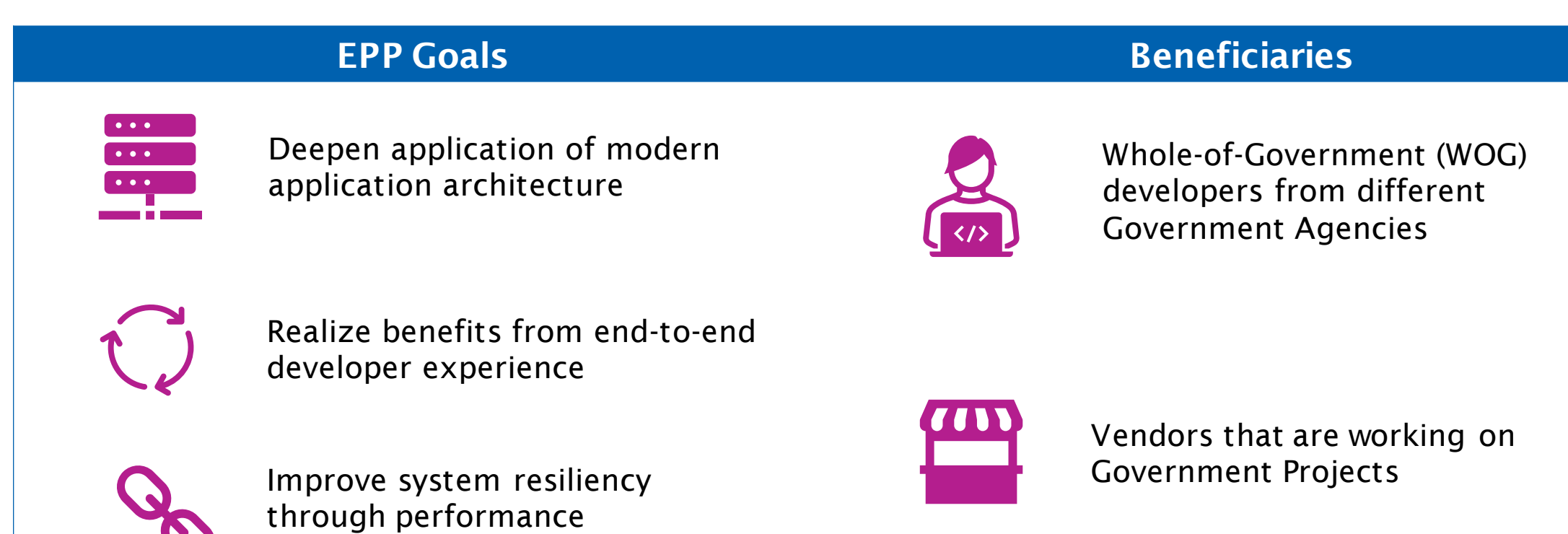

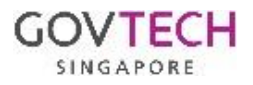

Copyright of GovTech © Not to be reproduced unless with explicit consent by GovTech.

management

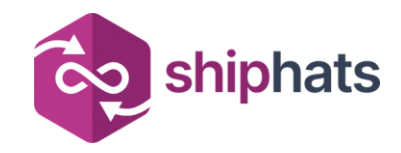

SINGAPOR

### Outcome-Driven Sub-Programmes

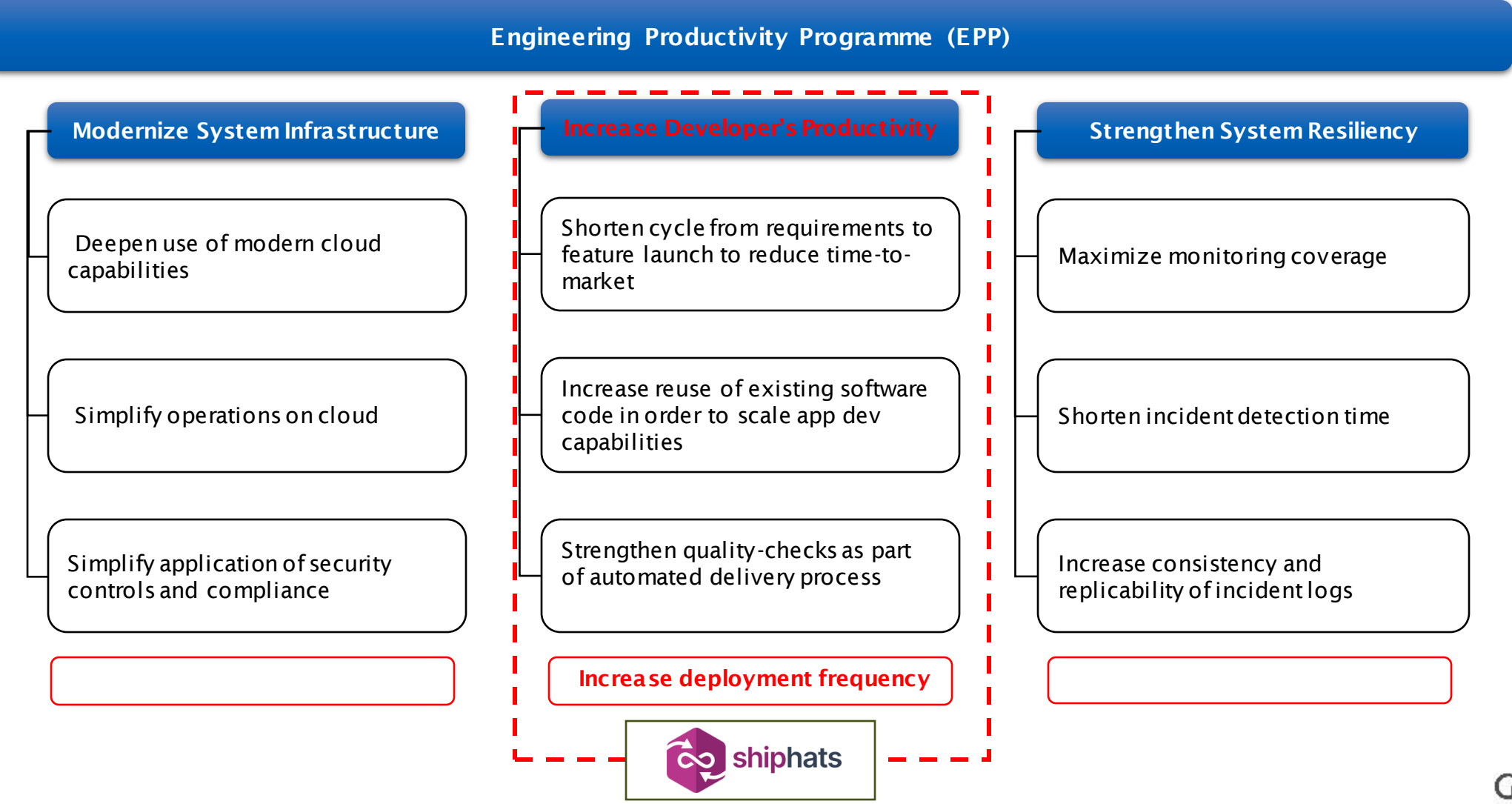

#### co shiphats SHIP-HATS – Source Code Mgmt and CICD Platform

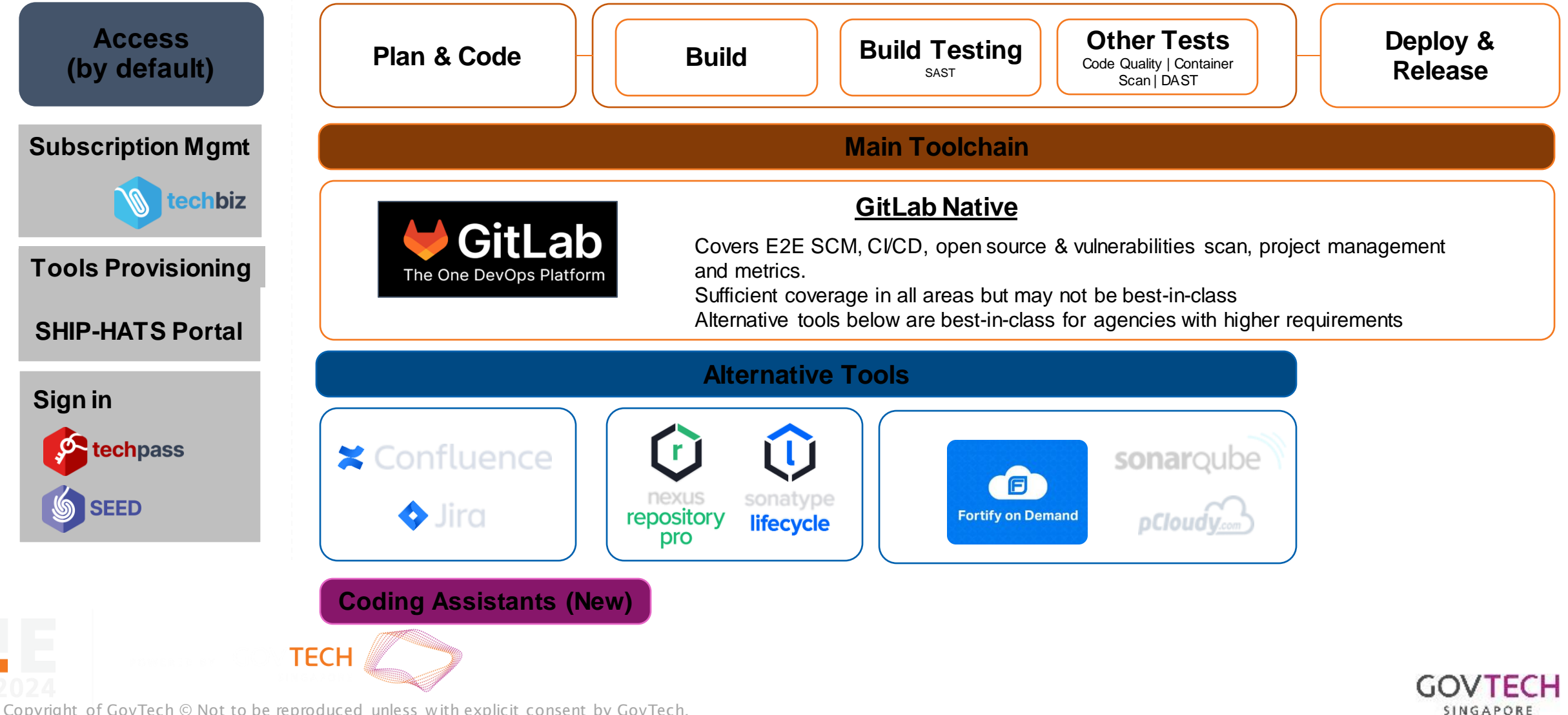

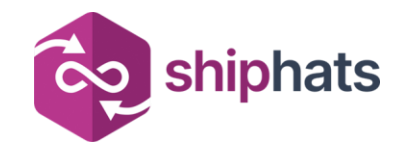

### Capturing DevSecOps Metrics

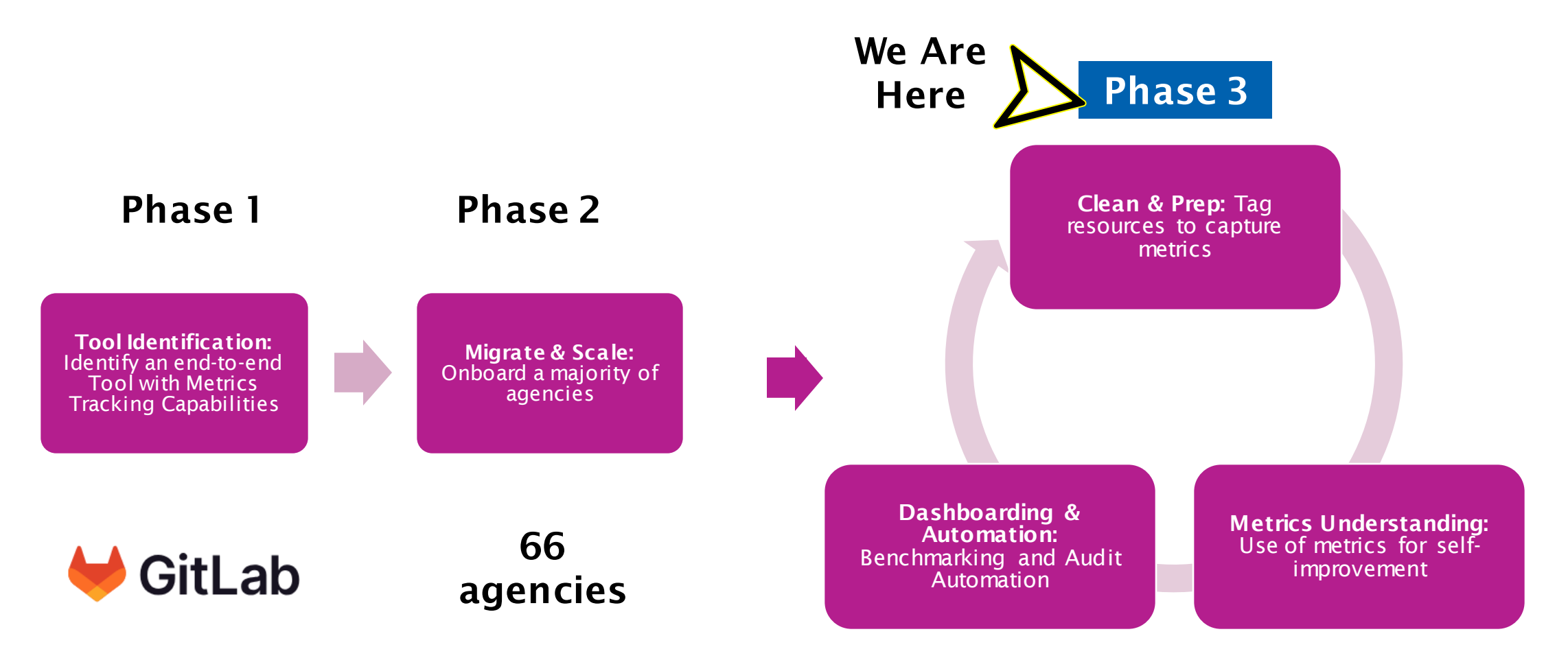

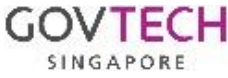

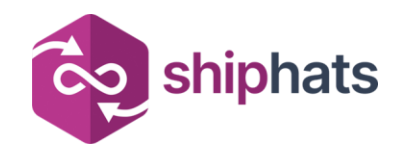

### DevSecOps Measurements: Many Definitions

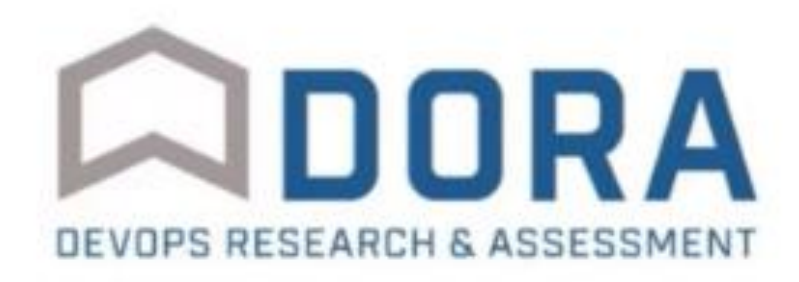

SPACE

4 key metrics published in 2020: 5 dimensions published in 2021:

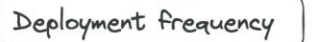

Lead time for changes

Change failure rate

Time to restore service

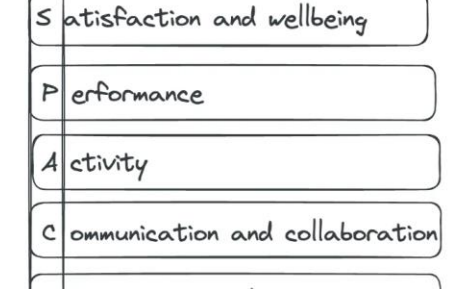

 $E$  Pficiency and Flow

#### **Results by Competency**

Here is a breakdown of your results by competency area:

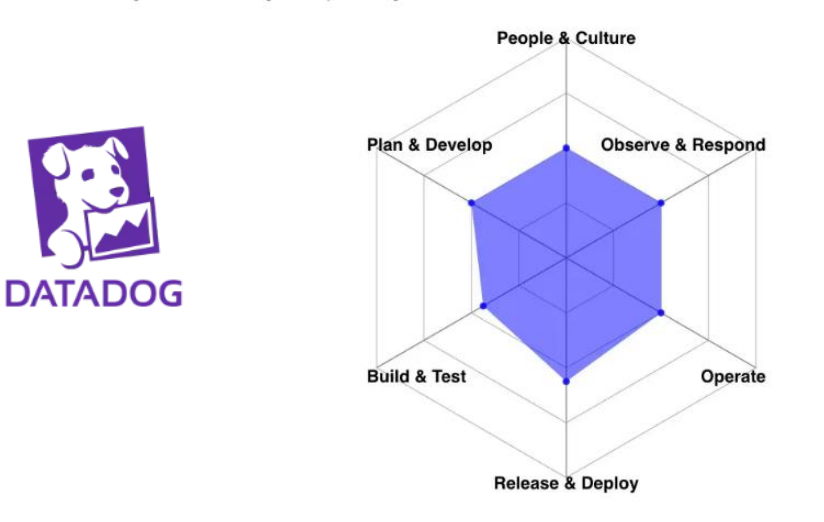

#### **OWASP Devsecops Maturity Model**

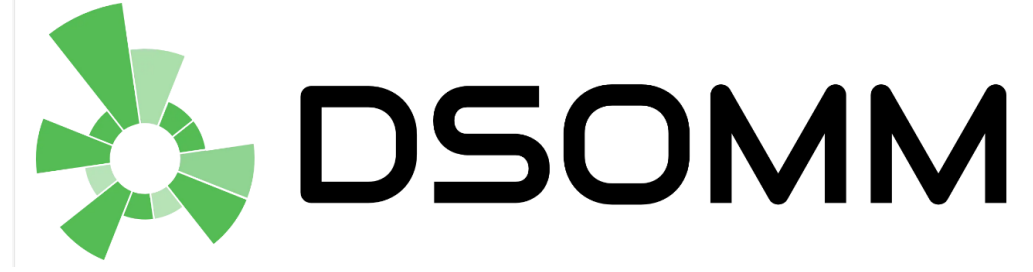

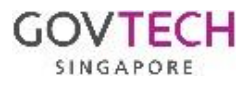

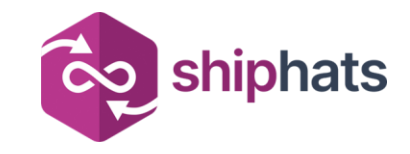

## Recap: DORA

- 1. DORA "DevOps Research and Assessment"
- 2. A research program that was founded in 2014 by Dr. Nicole Forsgren, Jez Humble, and Gene Kim
- 3. State of DevOps report provides insights on high-performing organizations.
- 4. DevOps Assessment tool identifies areas for improvement.
- 5. High-performing IT organizations achieve business goals

#### **Priority**

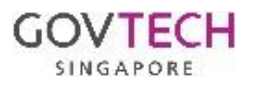

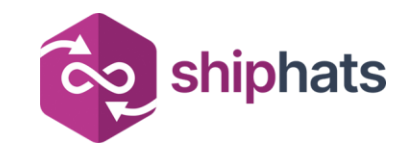

# What do the DORA metrics represent?

#### **Priority**

Lead time for changes

Time to restore service

#### a. Efficiency

- i. Deployment Frequency: How often an organization deploys code to production.
- ii. Lead Time for Changes: The time it takes for a change to go from code commit to production.

#### b. Quality

- i. Change Failure Rate: The percentage of deployments that fail in production.
- ii. Time to Restore Service: How quickly a team can recover from a failure in production.

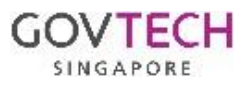

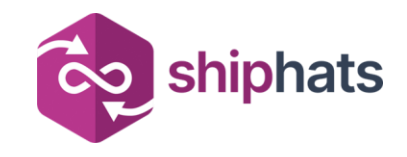

### Industry Benchmarks vs SG Gov Realities

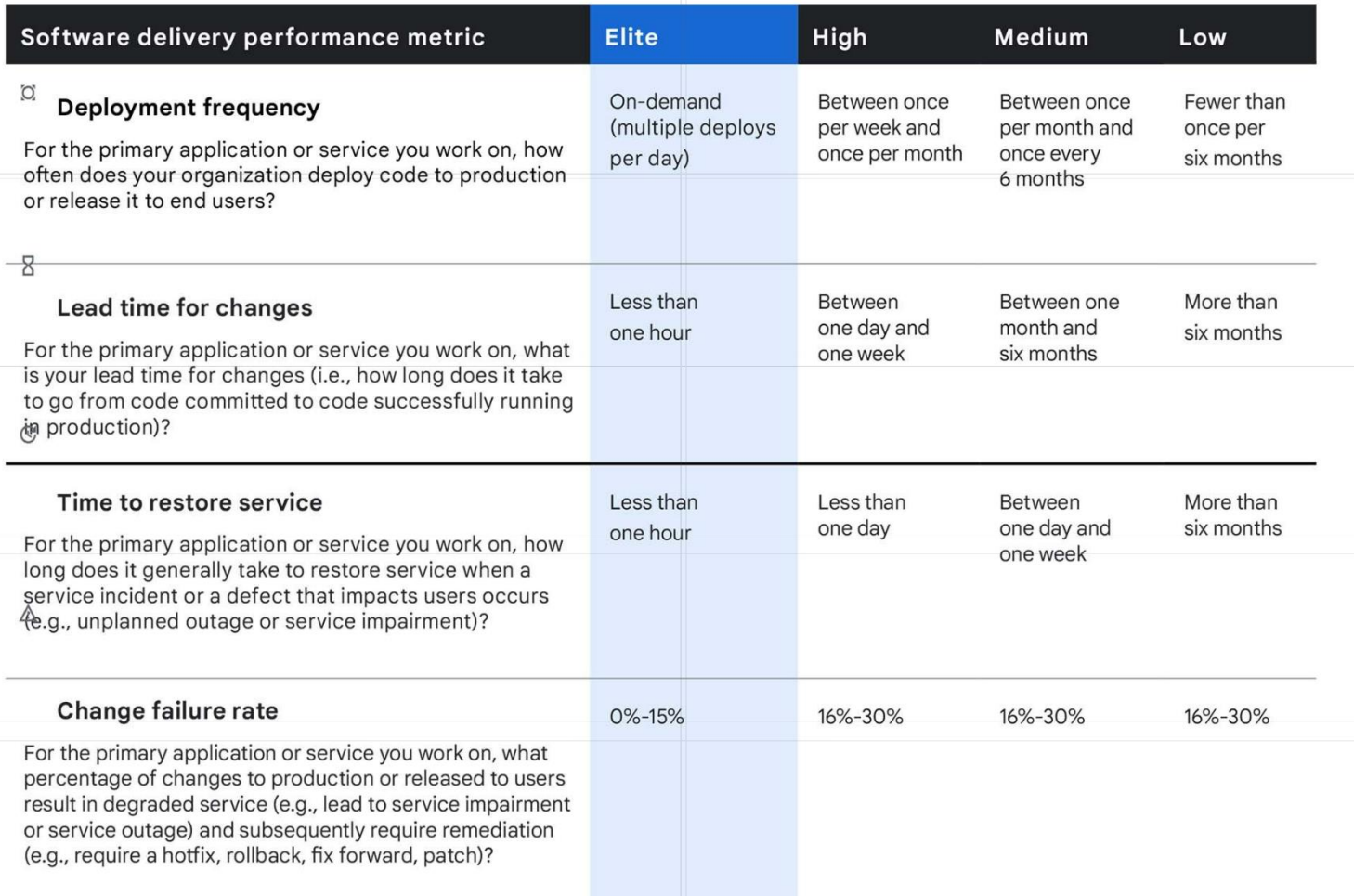

Do government practices enable us to benchmark against industry norms?

•

What are some peculiarities in the gov construct that might limit us?

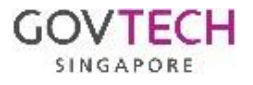

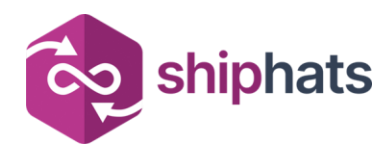

### Why start with Deployment Frequency?

- Encourages the establishment of a robust CICD pipeline
- Faster Feedback Loop
- Reduced Risks
- Enhanced Quality
- Increased Agility

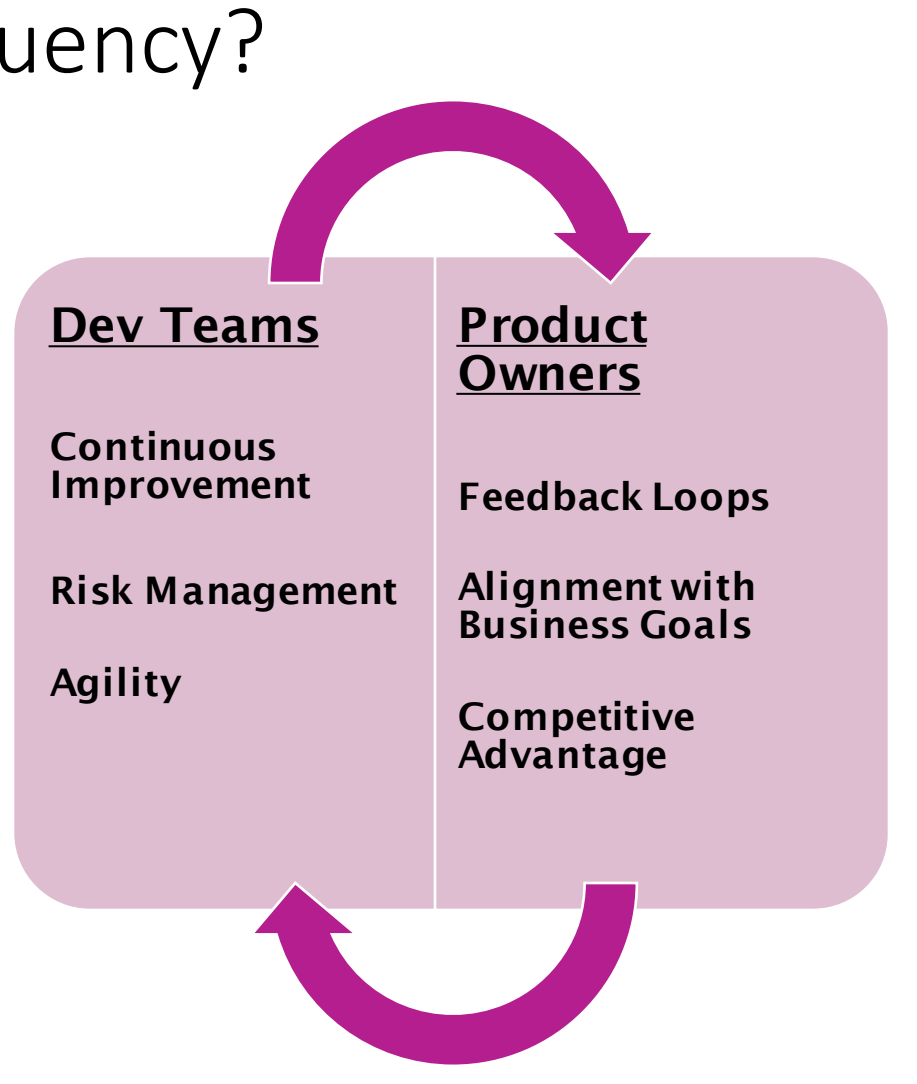

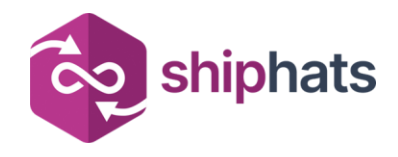

### For Dev Teams: Deployment Frequency as a metric

Dev Teams

**Continuous** Improvement

Risk Management

Agility

#### 1. Continuous Improvement

Identify trends and make improvements in development and release processes Measure how often new code or updates are deployed

#### **Risk Management**

Insights into the stability of the deployment process

**Agility** • Higher deployment frequency reflects an agile development approach • Allows teams to respond quickly to market demands and customer feedback

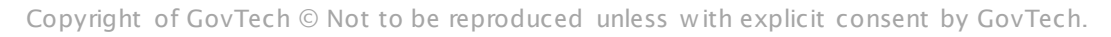

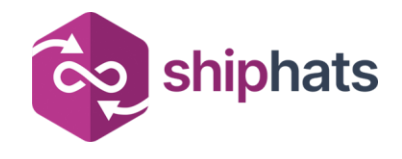

### For Product Owners: Deployment Frequency as a metric

#### 1. Feedback Loops

• Crucial for product iterations and improvements • Frequent deployments enable faster feedback loops with users

#### 2. Alignment with Business Goals

• Align efforts with business objectives • Ensure timely release of features and fixes

#### 3. Competitive Advantage

• Ability to deploy frequently can be a competitive advantage Stay ahead in the fastpaced tech industry

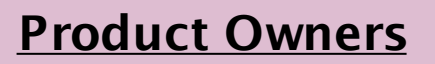

Feedback Loops

Alignment with Business Goals

Competitive Advantage

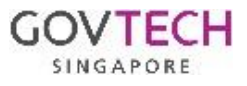

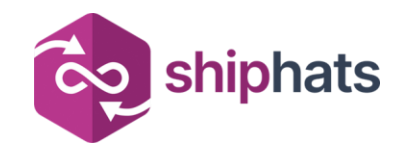

### Deployment Frequency in SHIP-HATS Today

- 500+ systems, across 66 agencies
- Majority are not tagged to production resulting in 0 deployments

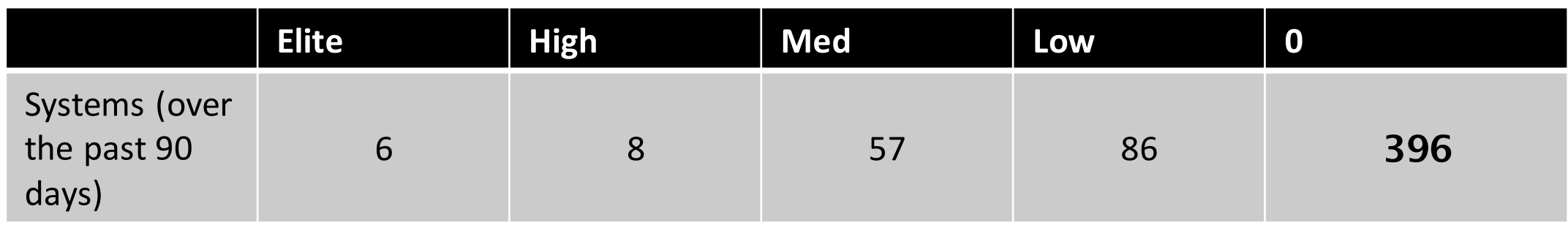

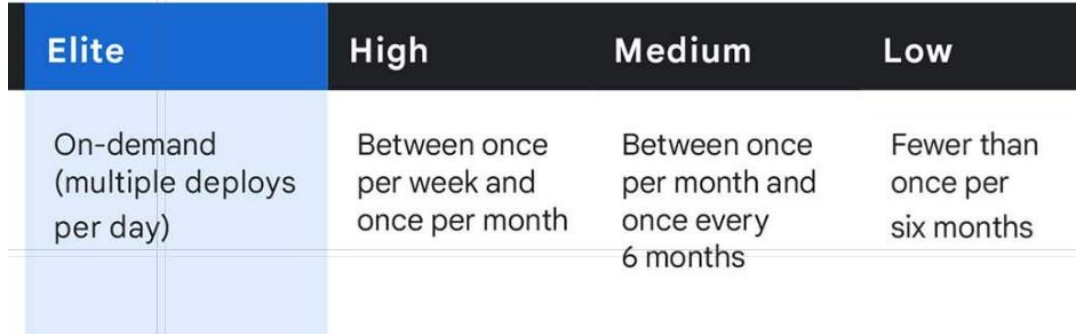

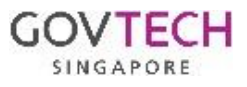

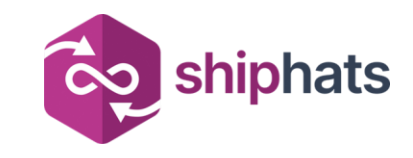

# 3 Key Takeaways

- 1. Engineering Productivity is core to delivering quality and secure applications
- 2. DORA metrics give us some insight into the efficiency and the quality of the outcomes from product and development teams
- 3. Deployment frequency is the starting point for having conversations about how product and development teams can do better at delivering quality and secure applications

# Q & A

Scan the code and add questions!

<https://pigeonhole.at/SHIPHATS>

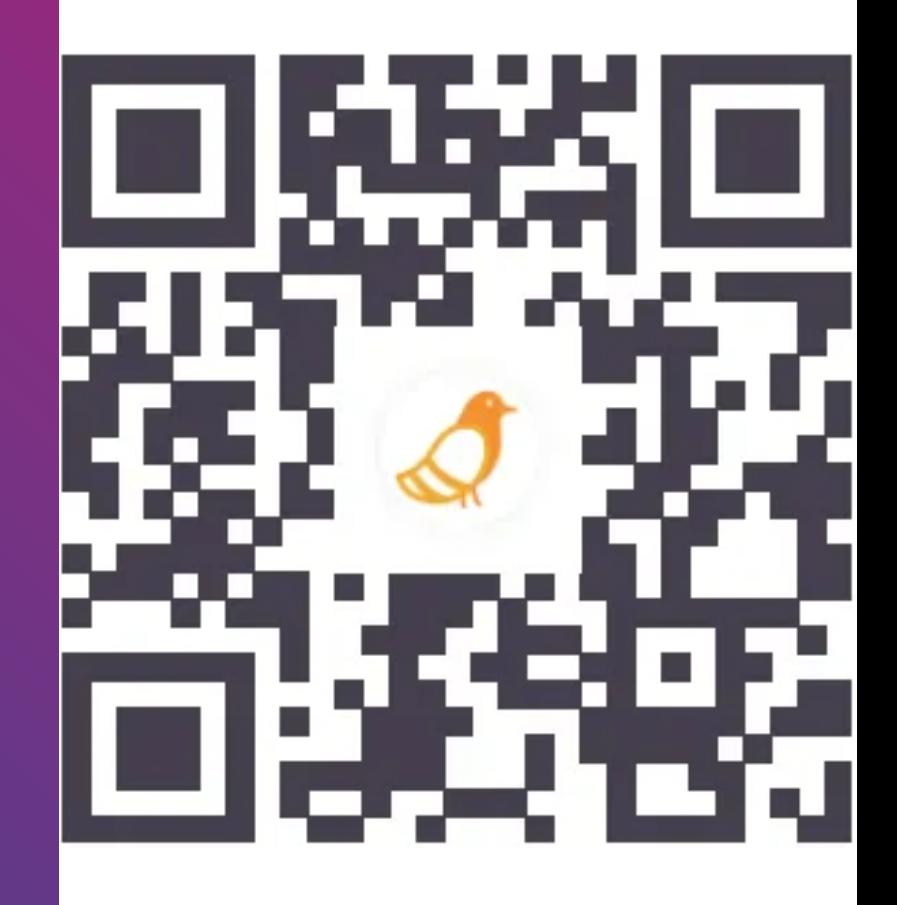

### Understanding your **Metrics**

Kelvin Leong

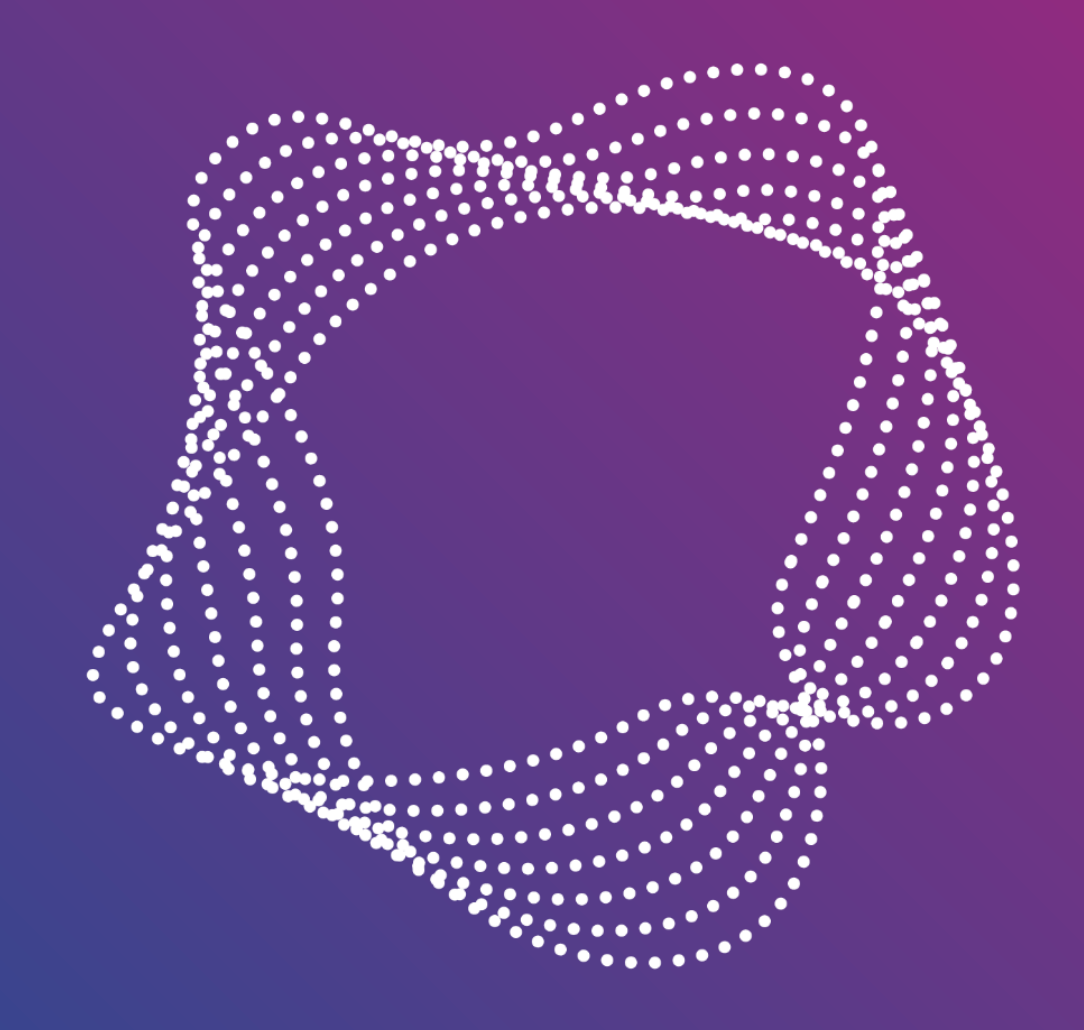

### CodeSCAPE - Recap

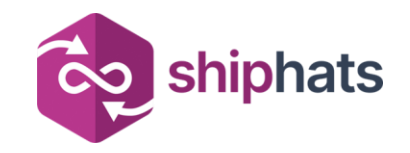

#### *Providing oversight on DevSecOps practices and insights on DORA*

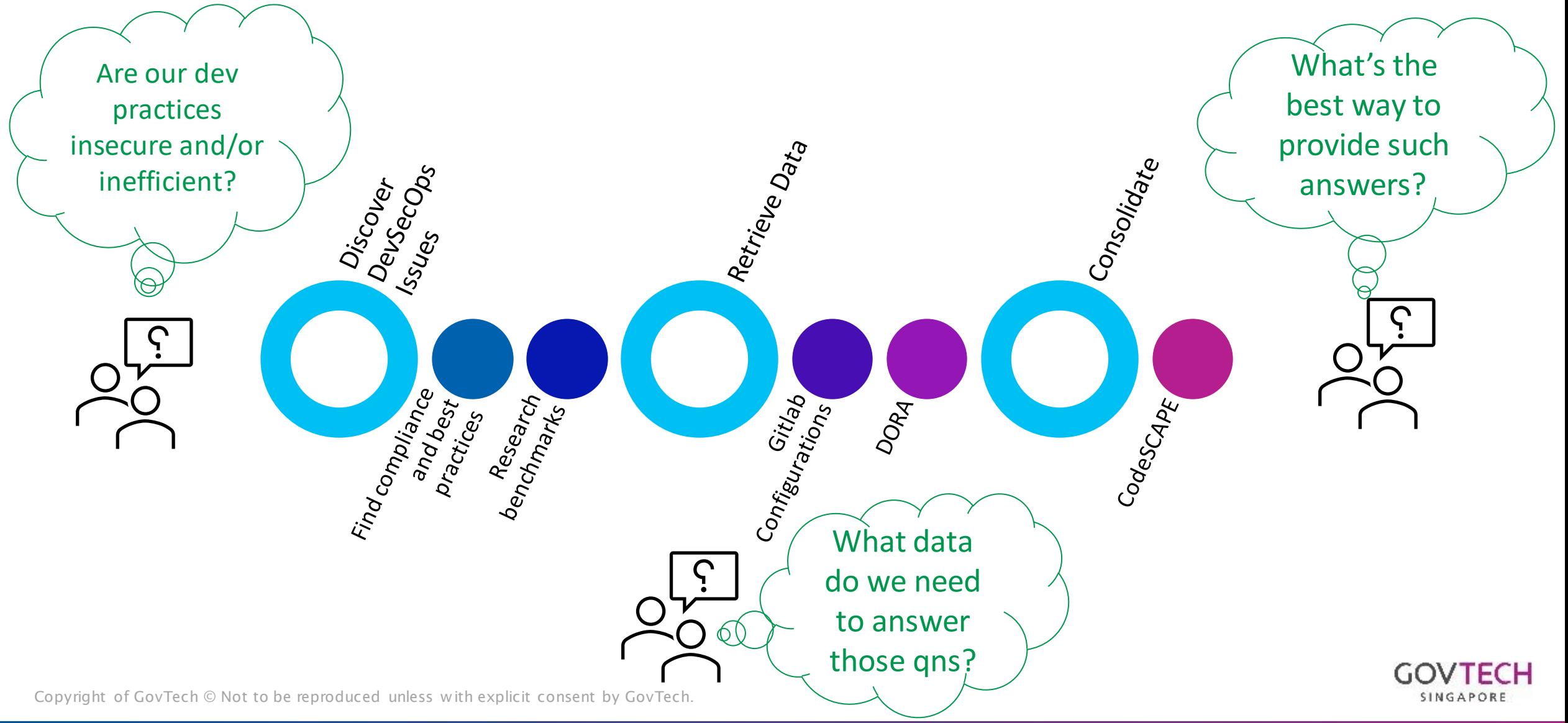

#### CodeSCAPE Demo

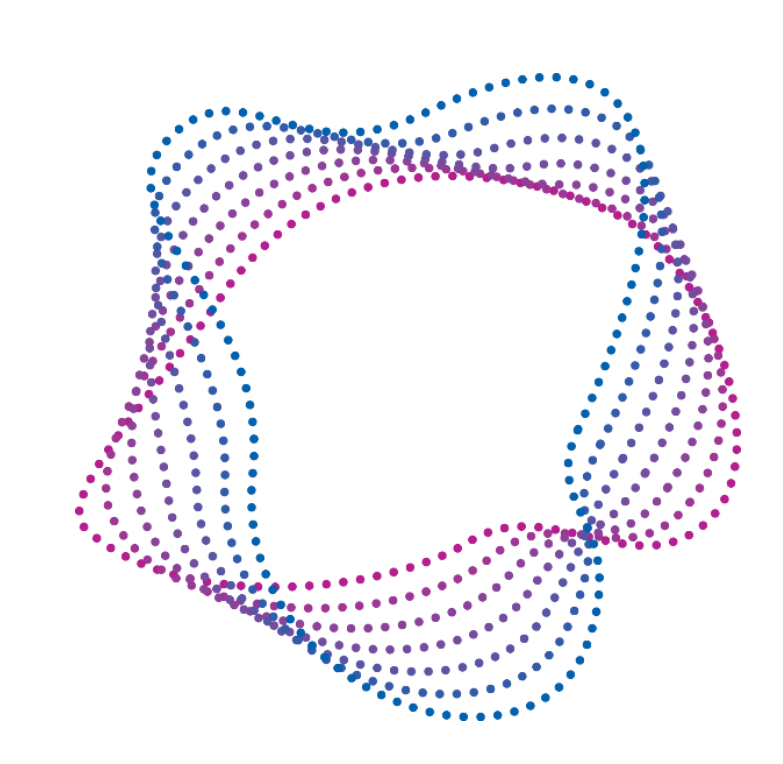

### Discover how CodeSCAPE (pilot) can refine your DevSecOps practices

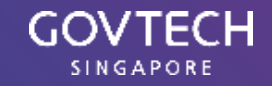

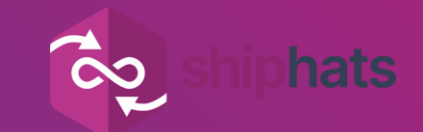

# What can I do to Implement GitLab DORA?

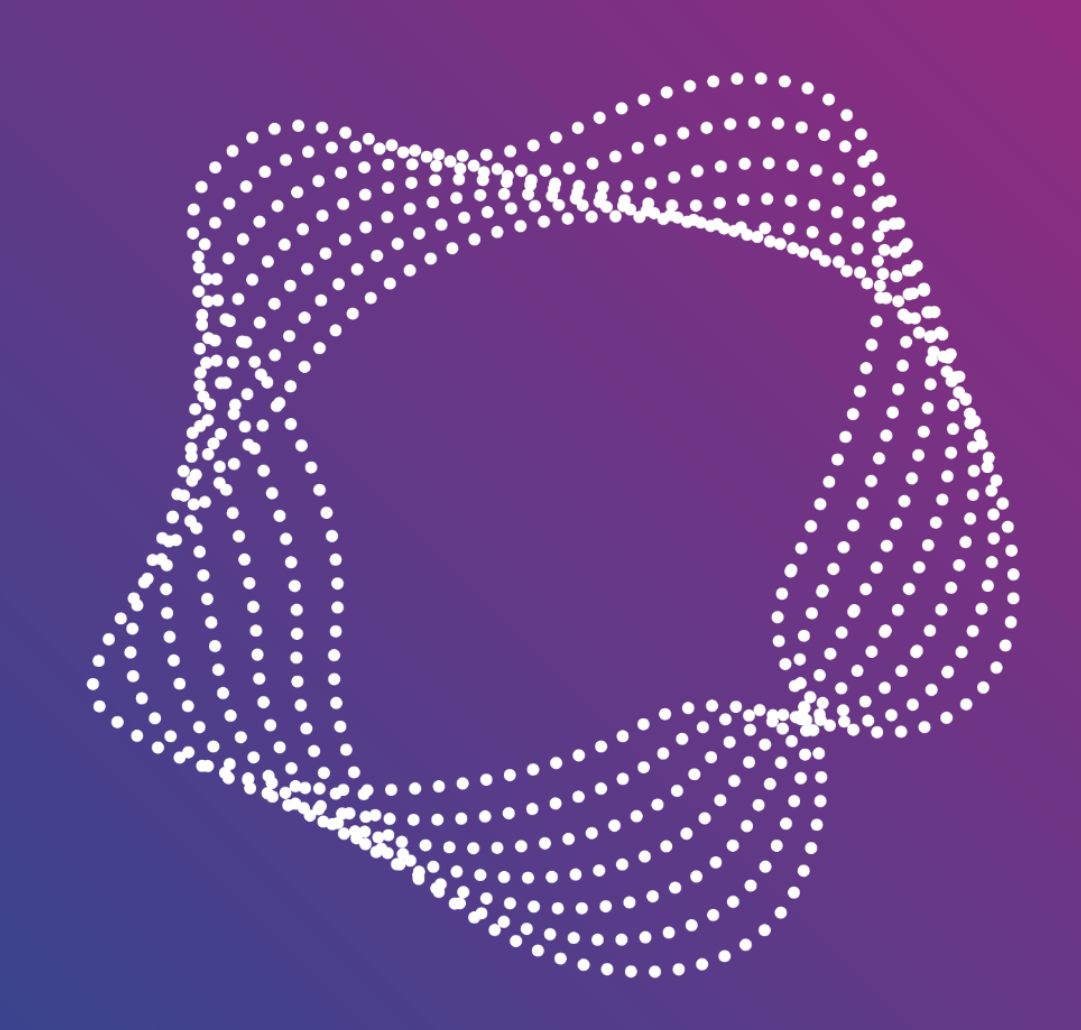

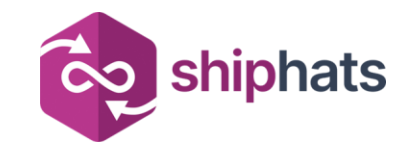

# DORA: Implementation RequirementsDORA

4 key metrics published in 2020:

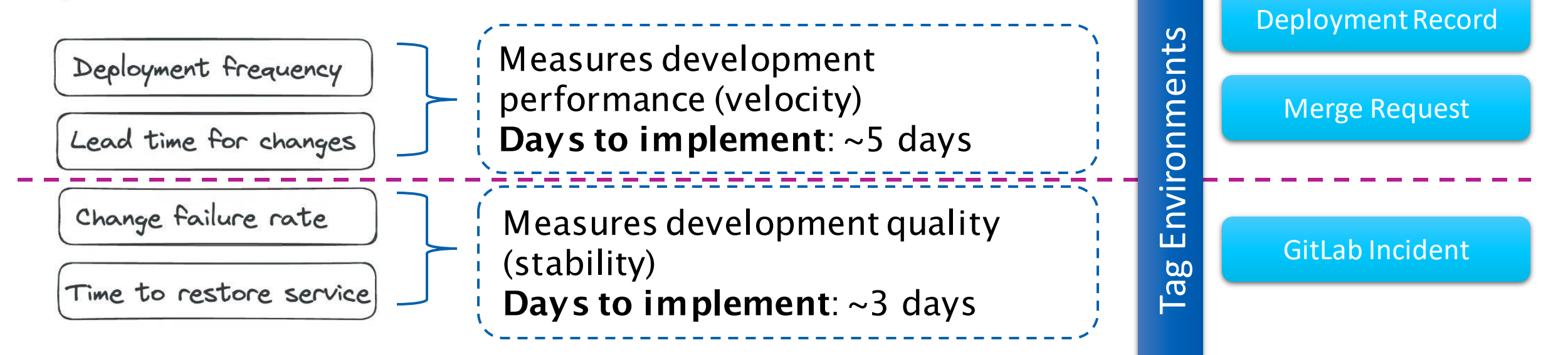

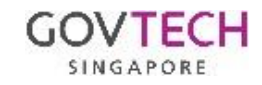

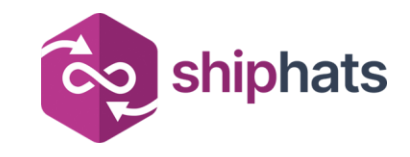

# Tagging Environments

- GitLab only considers events that happens to Production environment for DORA calculations.
- There are mainly two ways to tag a production environment:
	- o Name your environment as production or prod in project settings or your pipeline job
		- [https://docs.gitlab.com/ee/ci/yaml/index.html#environ](https://docs.gitlab.com/ee/ci/yaml/index.html) [mentname](https://docs.gitlab.com/ee/ci/yaml/index.html)
	- o Use the "deployment\_tier" variable to mark an environment as production tier
		- [https://docs.gitlab.com/ee/ci/yaml/index.html#environ](https://docs.gitlab.com/ee/ci/yaml/index.html) [mentdeployment\\_tier](https://docs.gitlab.com/ee/ci/yaml/index.html)

environment:deployment\_tier  $\mathcal O$ 

Use the deployment\_tier keyword to specify the tier of the deployment environment.

Keyword type: Job keyword. You can use it only as part of a job.

Possible inputs: One of the following:

- · production
- staging
- testing
- · development
- · other

Example of environment: deployment\_tier:

deploy: script: echo environment: name: customer-portal deployment\_tier: production

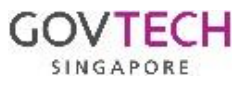

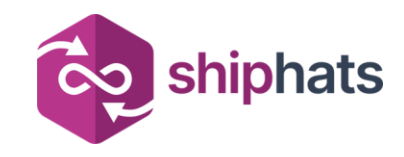

# Tagging Environments

#### • Case 1

o Project does not have any environment and the team is ok to name the environment as "production"

#### **Steps**

- o Either:
	- $\rightarrow$  Name environment as **production** or **prod** in the pipeline deployment job  $(1)$

#### **OR**

- $\rightarrow$  In the projects page, using the left panel, navigate to "Operate" > "Environments"
- $\rightarrow$  Click on "New environments" $(2)$
- $\rightarrow$  Ensure the "Name" field is filled with **production** or **prod**
- $\rightarrow$  Enter the other fields as necessary and click "Save"
- o GitLab will automatically use the name to deduce that it is a production tier environment

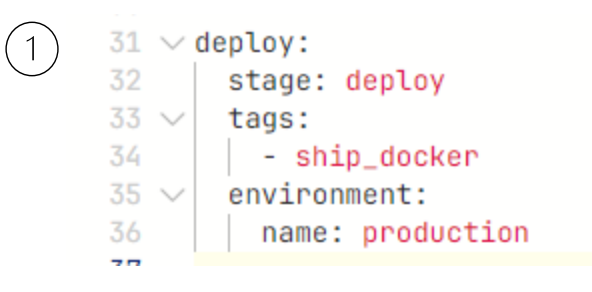

#### **New environment**

#### **Environments**

Environments allow you to track deployments of your application. More information.

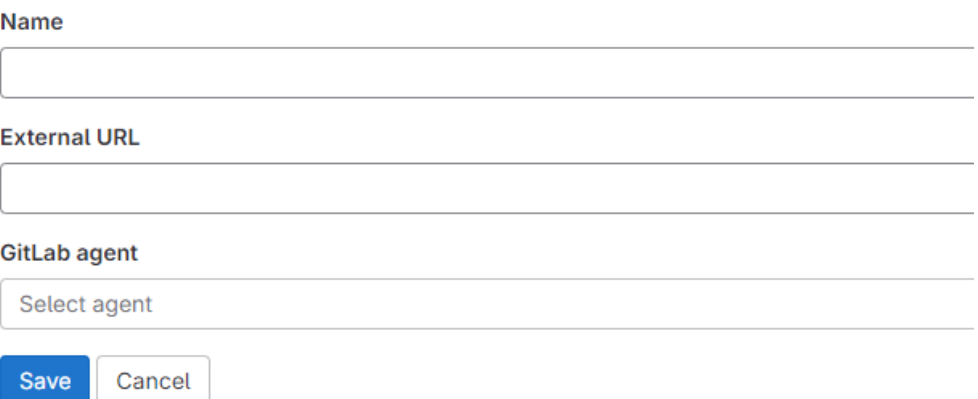

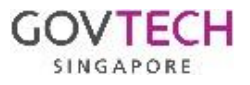

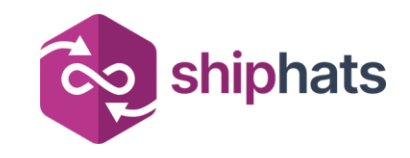

# Tagging Environments

#### • Case 2

o Project does not have any environment and the team wants a custom name for the environment but still wishes to tag it as "production" tier

#### • Case 3

o Project already has an environment

#### • Steps (Case 2 and 3)

- o Use the "deployment\_tier" variable and set it to "production" while creating/updating your environment
	- The variable is available for use in:
		- Pipeline deployment job
			- [https://docs.gitlab.com/ee/ci/yaml/index.html#environment](https://docs.gitlab.com/ee/ci/yaml/index.html) [deployment\\_tier](https://docs.gitlab.com/ee/ci/yaml/index.html)
		- Environment creation API
			- [https://docs.gitlab.com/ee/api/environments.html#create](https://docs.gitlab.com/ee/api/environments.html)[a-new-environment](https://docs.gitlab.com/ee/api/environments.html)
		- Environment update API
			- [https://docs.gitlab.com/ee/api/environments.html#update](https://docs.gitlab.com/ee/api/environments.html) [-an-existing-environment](https://docs.gitlab.com/ee/api/environments.html)

environment:deployment\_tier  $\mathcal O$ 

Use the deployment\_tier keyword to specify the tier of the deployment environment.

Keyword type: Job keyword. You can use it only as part of a job.

#### Possible inputs: One of the following:

- production
- staging
- testing
- · development
- · other

#### Example of environment: deployment\_tier:

deploy: script: echo environment: name: customer-portal deployment\_tier: production

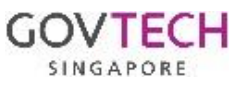

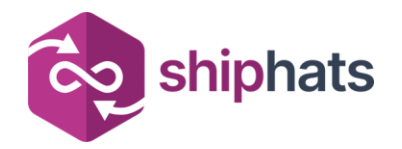

# Deployment records

• There are mainly two ways to get deployments recorded in GitLab

o Use a CI/CD job for deployment

- o Create a deployment record using the API
	- <https://docs.gitlab.com/ee/api/deployments.html> [#create-a-deployment](https://docs.gitlab.com/ee/api/deployments.html)

#### Note: DORA only measures deployments to production tier

#### Create a deployment

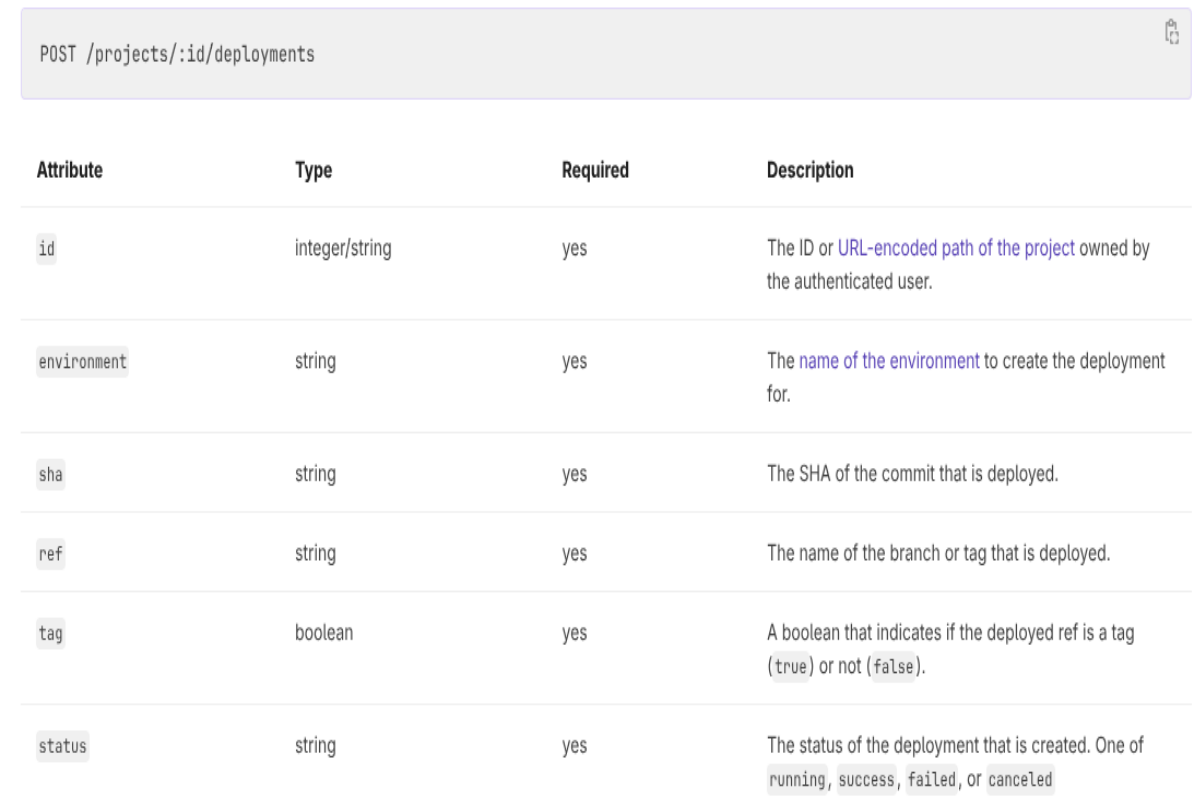

curl --data "environment=production&sha=a91957a858320c0e17f3a0eca7cfacbff50ea29a&ref=main&taq=false&status=success" \ --header "PRIVATE-TOKEN: <your\_access\_token>" "https://gitlab.example.com/api/v4/projects/1/deployments"

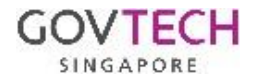

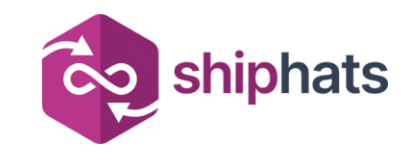

# Using Merge Requests

- The merge request feature will help to track the mean time for change.
- This assumes the project does not make direct code changes to branches that effects a deployment to production environment
	- o [https://docs.gitlab.com/ee/user/project/merge](https://docs.gitlab.com/ee/user/project/merge_requests/) [\\_requests/](https://docs.gitlab.com/ee/user/project/merge_requests/)

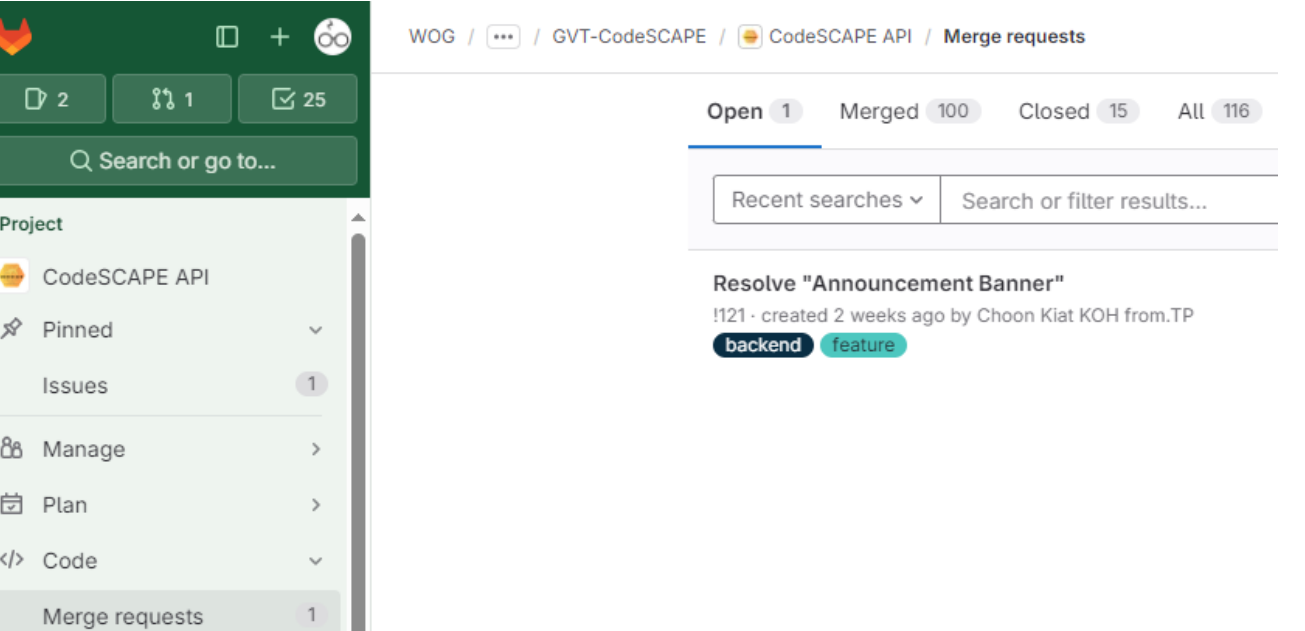

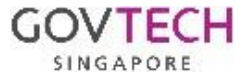

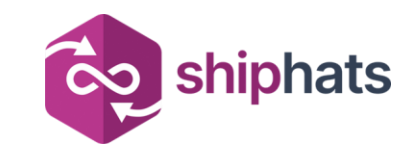

### Using GitLab Incidents

- GitLab uses Incidents feature for o Change Failure Rate
	- o Time to Restore Service
- GitLab assumes all incidents pertains to production tier
- Incidents can be created both manually and automatically
	- o [https://docs.gitlab.com/ee/operations/incident](https://docs.gitlab.com/ee/operations/incident_management/incidents.html) [\\_management/incidents.html](https://docs.gitlab.com/ee/operations/incident_management/incidents.html)
	- o [https://docs.gitlab.com/ee/operations/incident](https://docs.gitlab.com/ee/operations/incident_management/manage_incidents.html) [\\_management/manage\\_incidents.html#create](https://docs.gitlab.com/ee/operations/incident_management/manage_incidents.html)[an-incident](https://docs.gitlab.com/ee/operations/incident_management/manage_incidents.html)

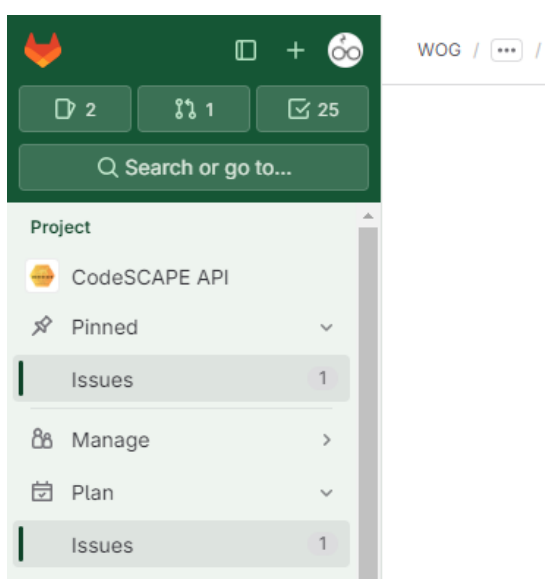

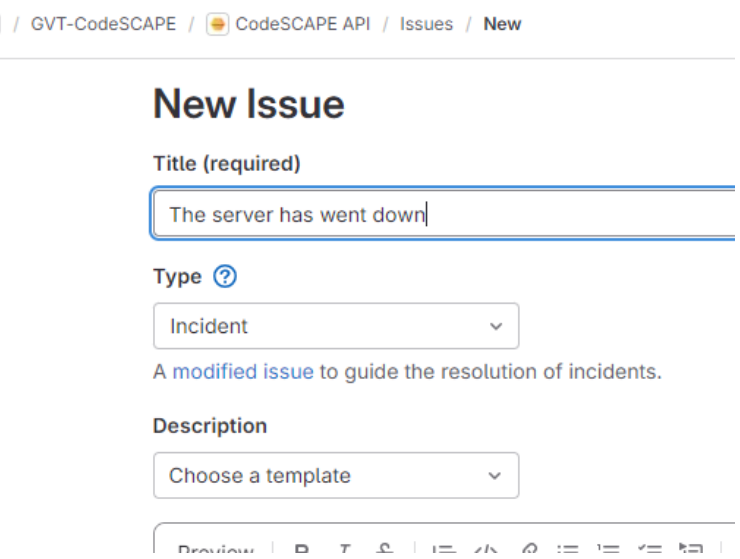

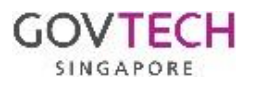

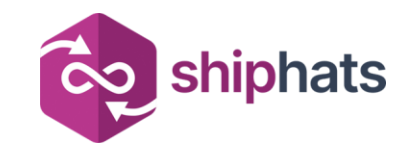

## Caveats and Challenges

- DORA data might have some lag time due to manual or delayed data population
- GitLab's DORA calculation requires data to be within GitLab.
	- We are currently looking into tools to enable integration with other software (e.g., Jira)
- Network segregated systems might need to build custom workflows, and/or middleware to accurately populate the required data (e.g., deployment data) if needed.

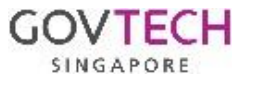

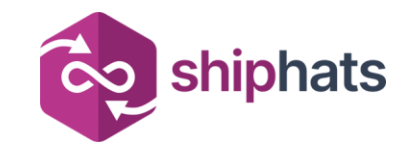

### DORA: Implementation Summary

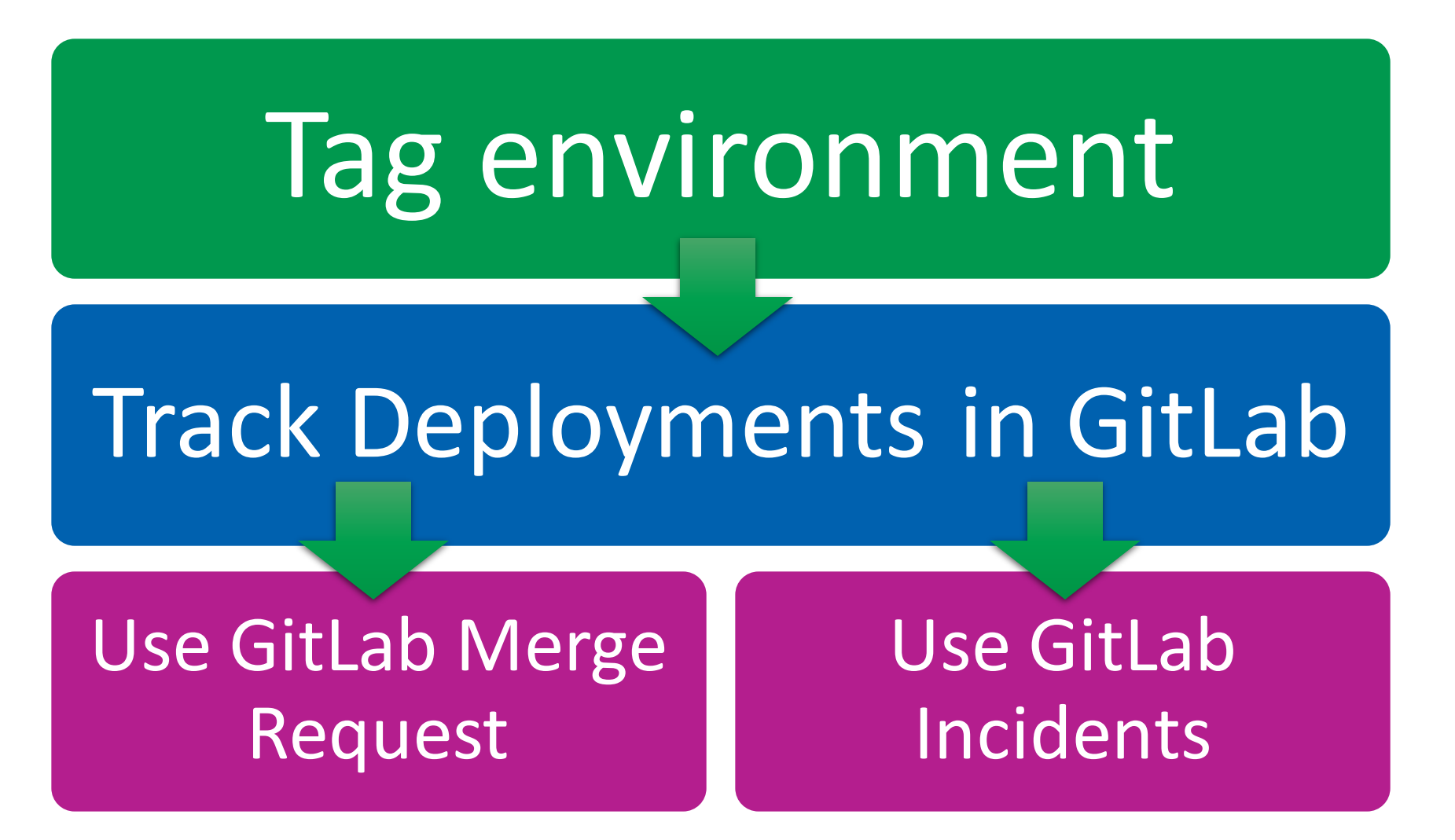

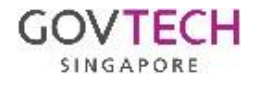

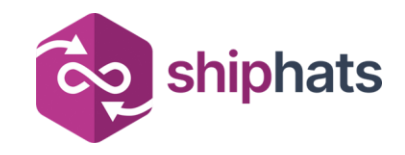

### CodeSCAPE Pilot Registration

- Sign up for pilot access to start your DevSecOps refining journey now!
	- o <https://go.gov.sg/codescape-pilot>
- CodeSCAPE Documentation: o <https://go.gov.sg/codescape>

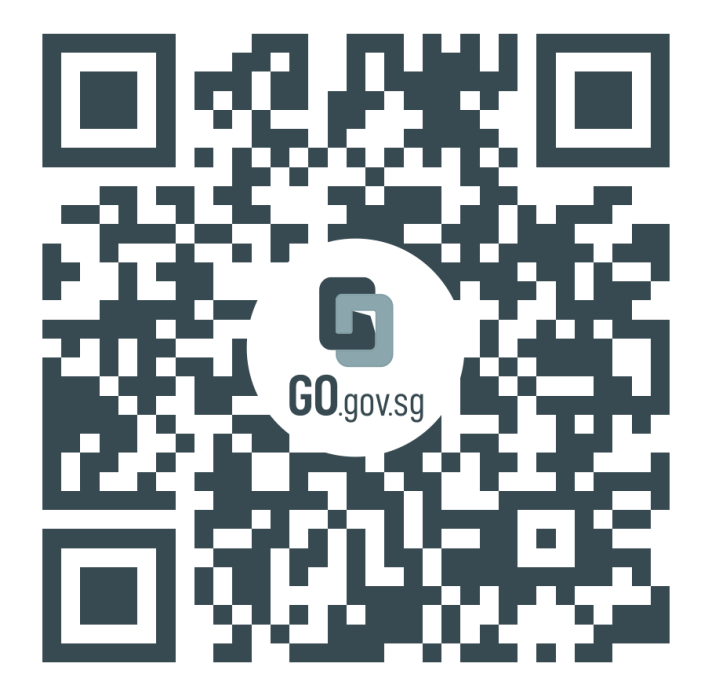

https://go.gov.sg/codescape-pilot

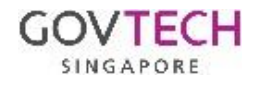

### Improving Deployment Frequency

Leon Leow

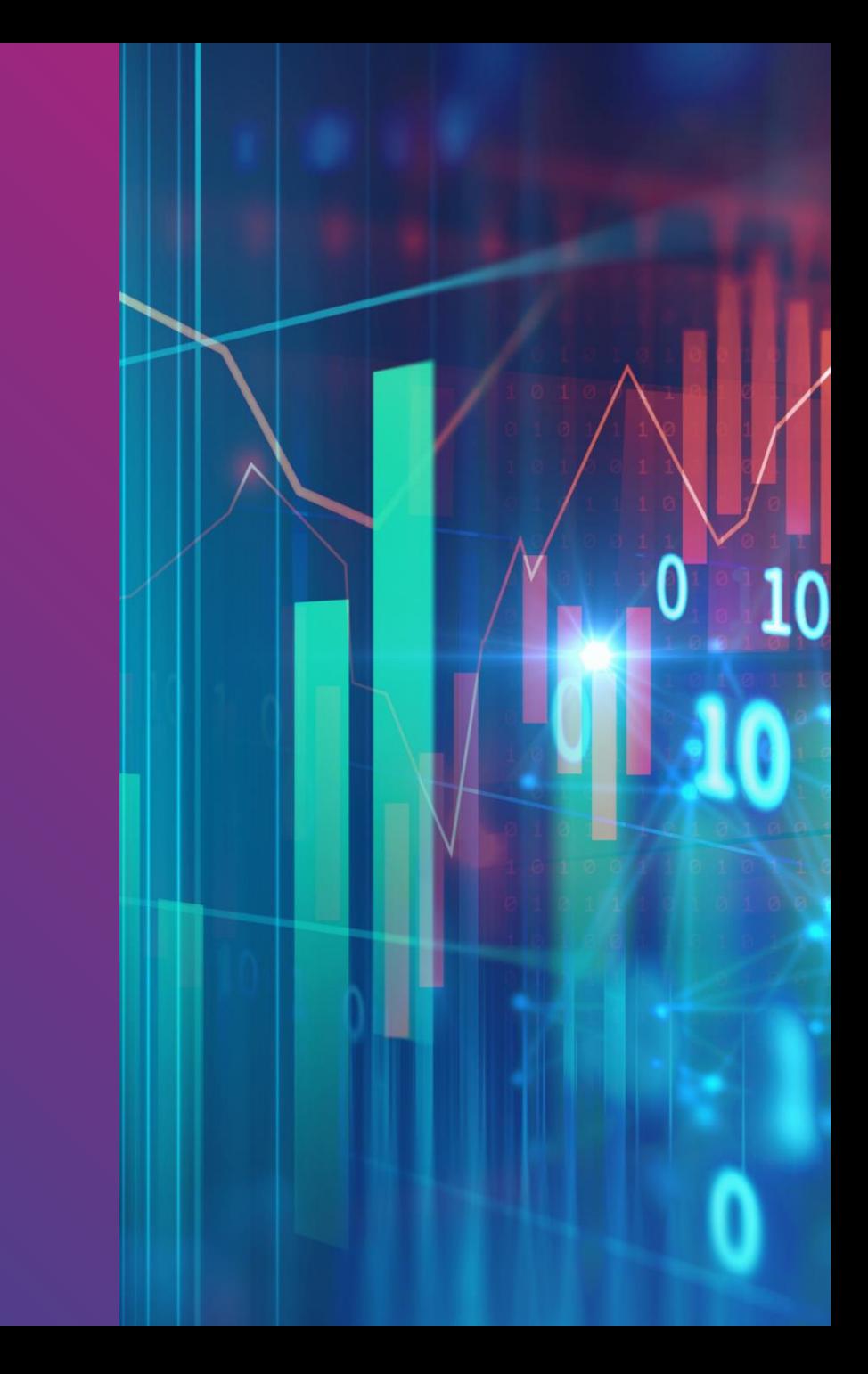

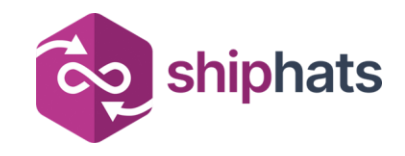

### What you should not do :)

Gaming Deployment Frequency

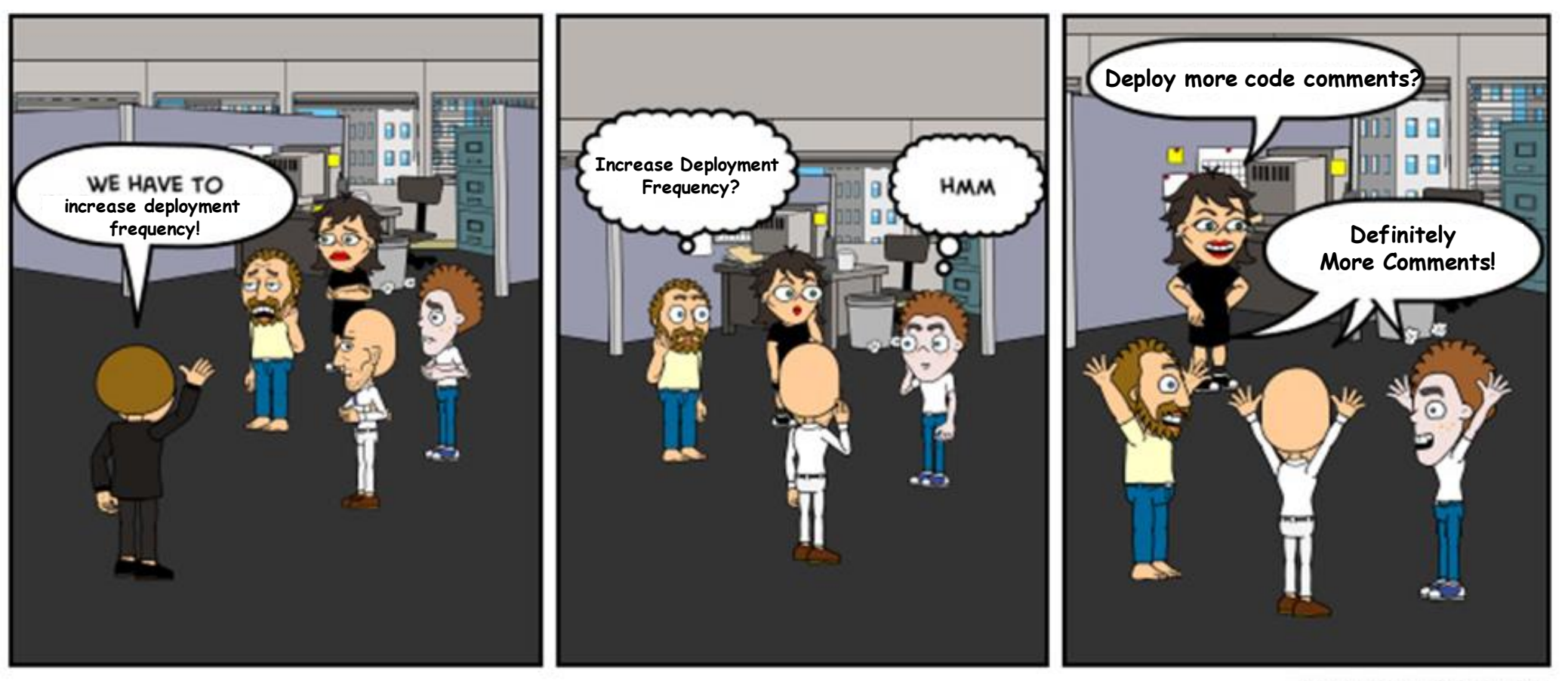

WWW.BITSTRIPS.COM Adapted from AXOSOFT.COM

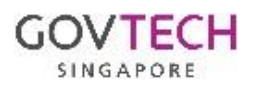

### "The practices that would be shared are not tooling specific"

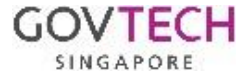

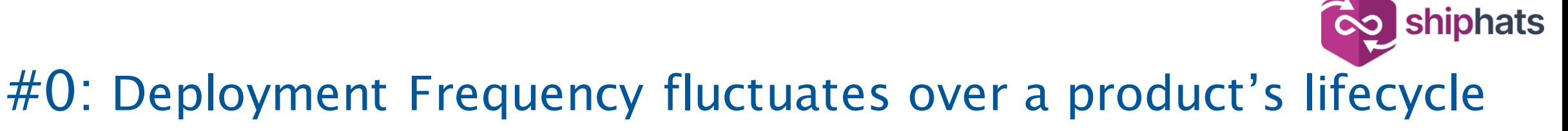

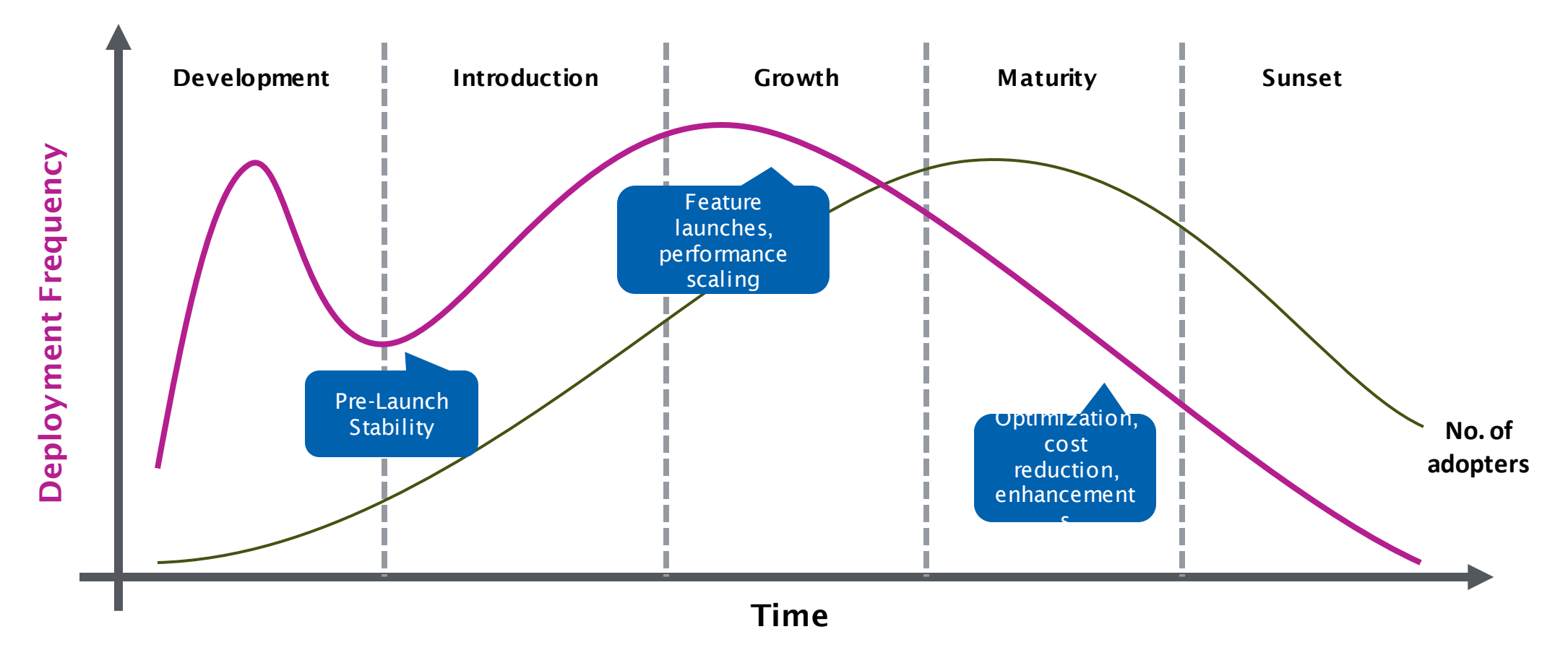

Measuring a team's capability to frequently deploy is more important than to aimlessly increase it

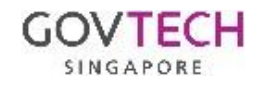

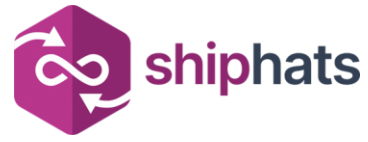

### #1: You cannot improve what you cannot measure

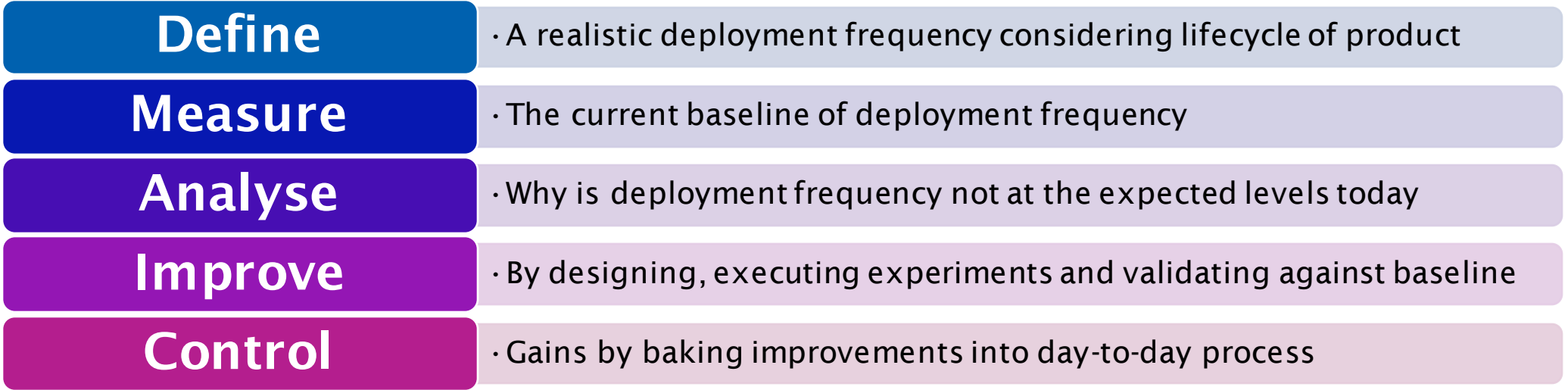

Leverage on SHIP-HATS GitLab native DORA dashboards and / or CodeSCAPE to help measure your baseline. Remember to tag your environment deployment tier or name. The above framework can apply to other DORA metrices and is tool agnostic.

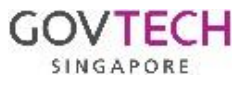

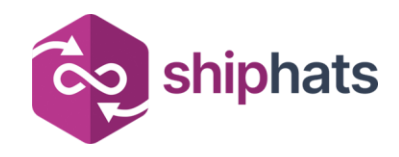

### #2: DORA metrics x DevEx: Correlated!

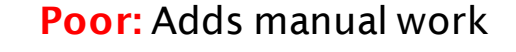

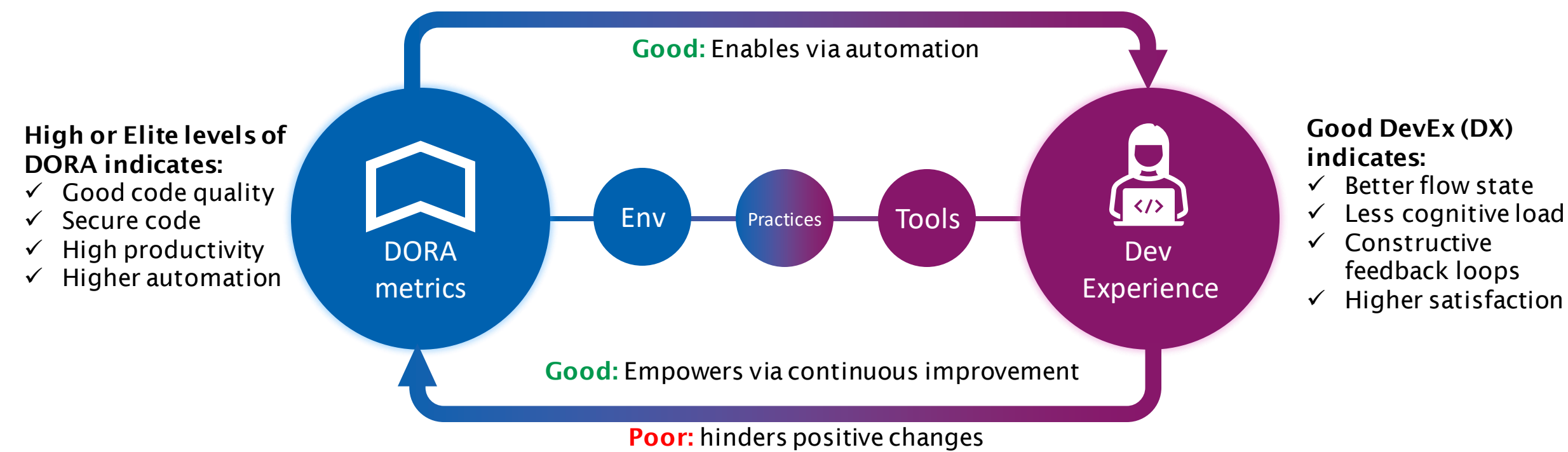

#### Consider both sides of the equation when designing improvements!

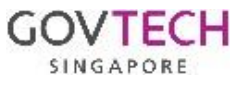

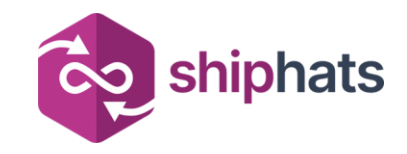

### #3: Implement Feature Flags

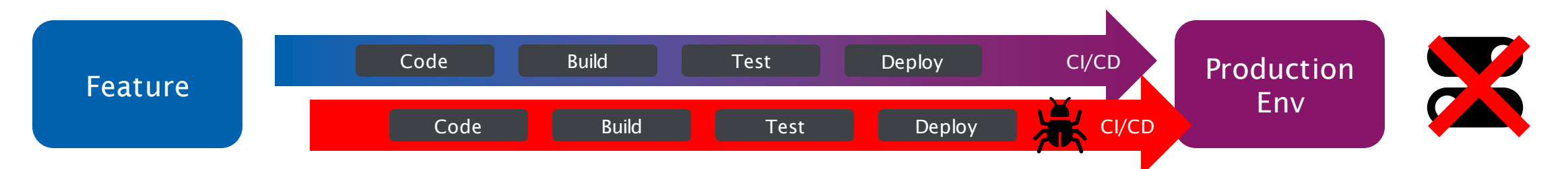

No feature flags: Results in rollback or emergency fixes. Blocks deployment in parallel

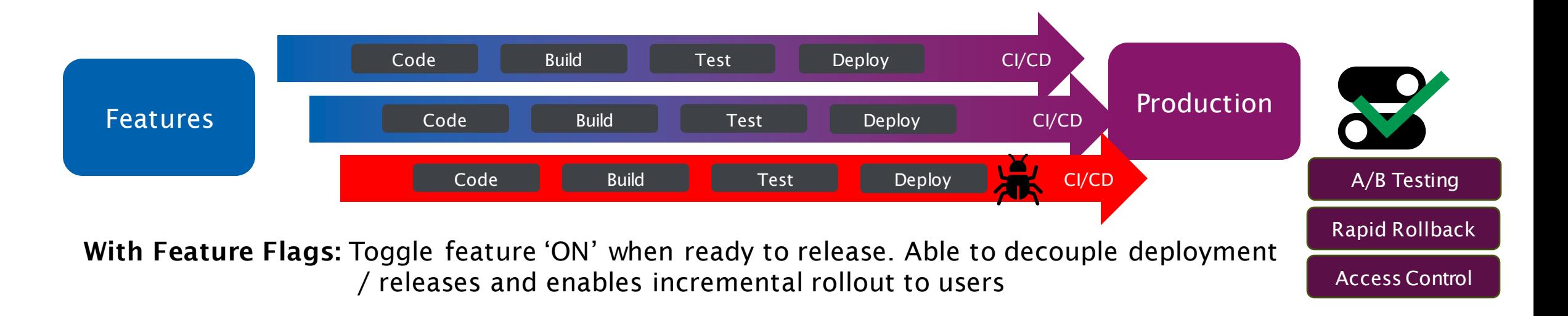

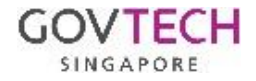

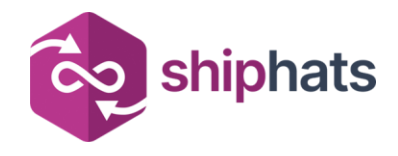

### #4: Allocate time for reviewing and improving

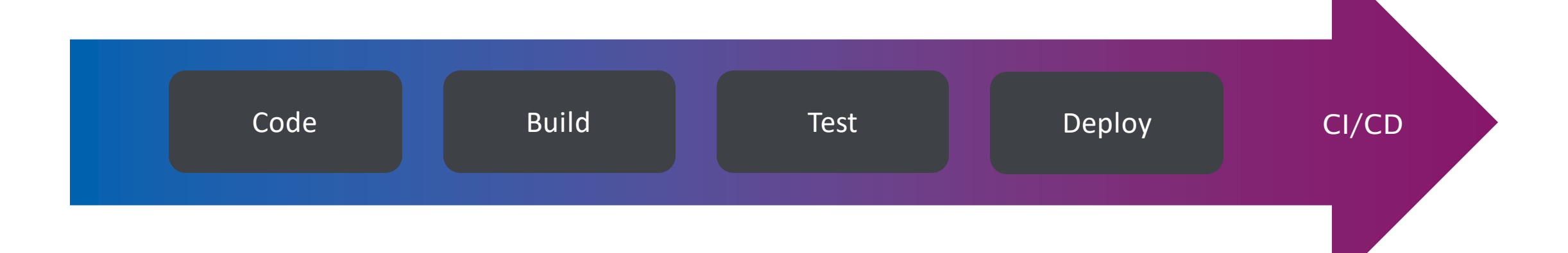

- 1. Plan time to review your pipeline
- 2. For each stage, what can be improved?
- 3. Are there security tests (SAST, DAST, SCA …) that can be incorporated to run automatically each time?
- 4. Are there tests that can be automated?

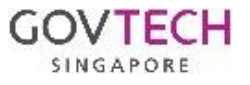

### What is next?

Leon Leow Hudson Lee

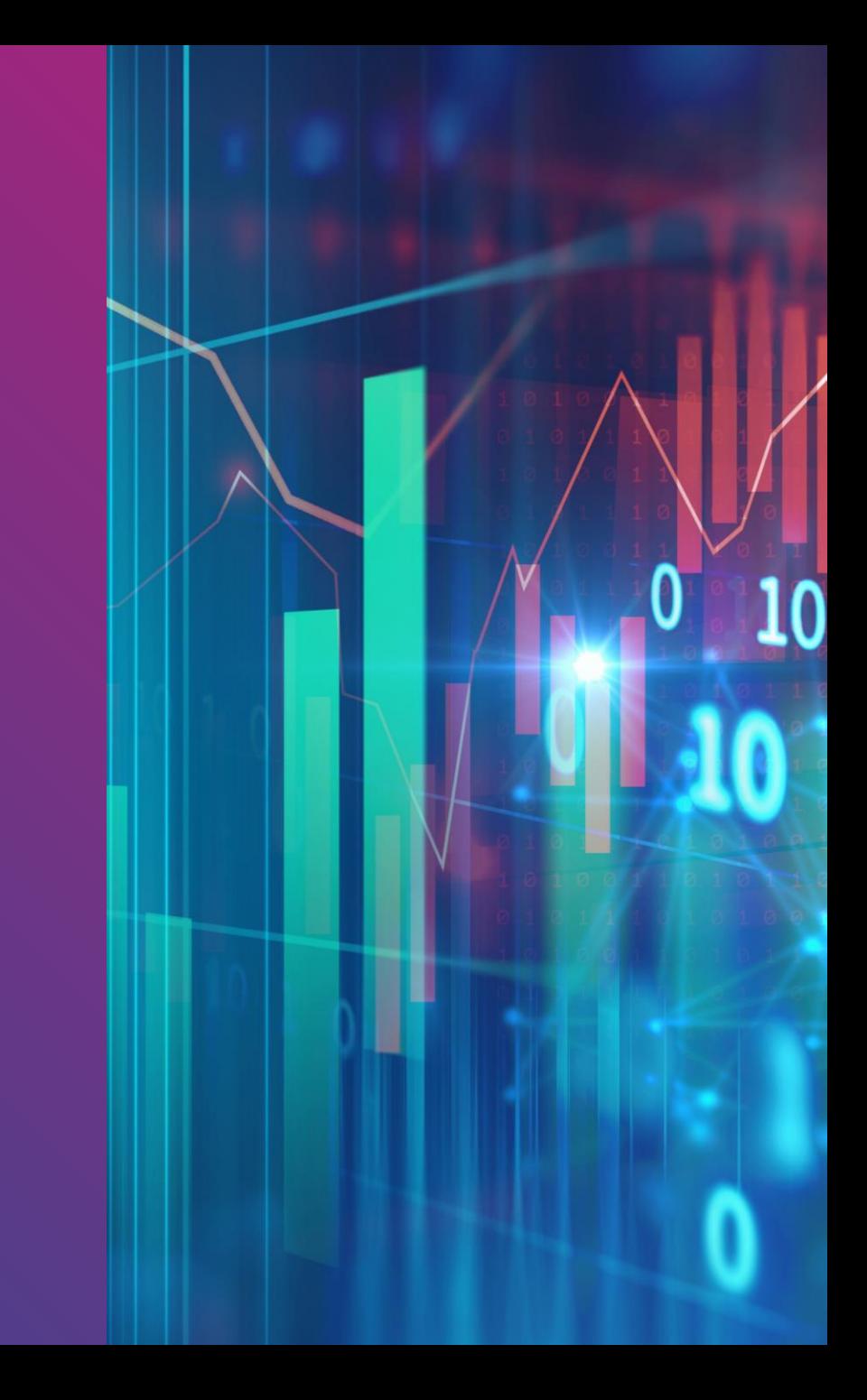

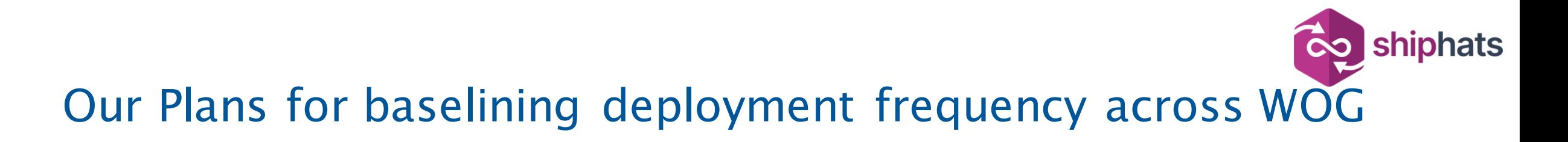

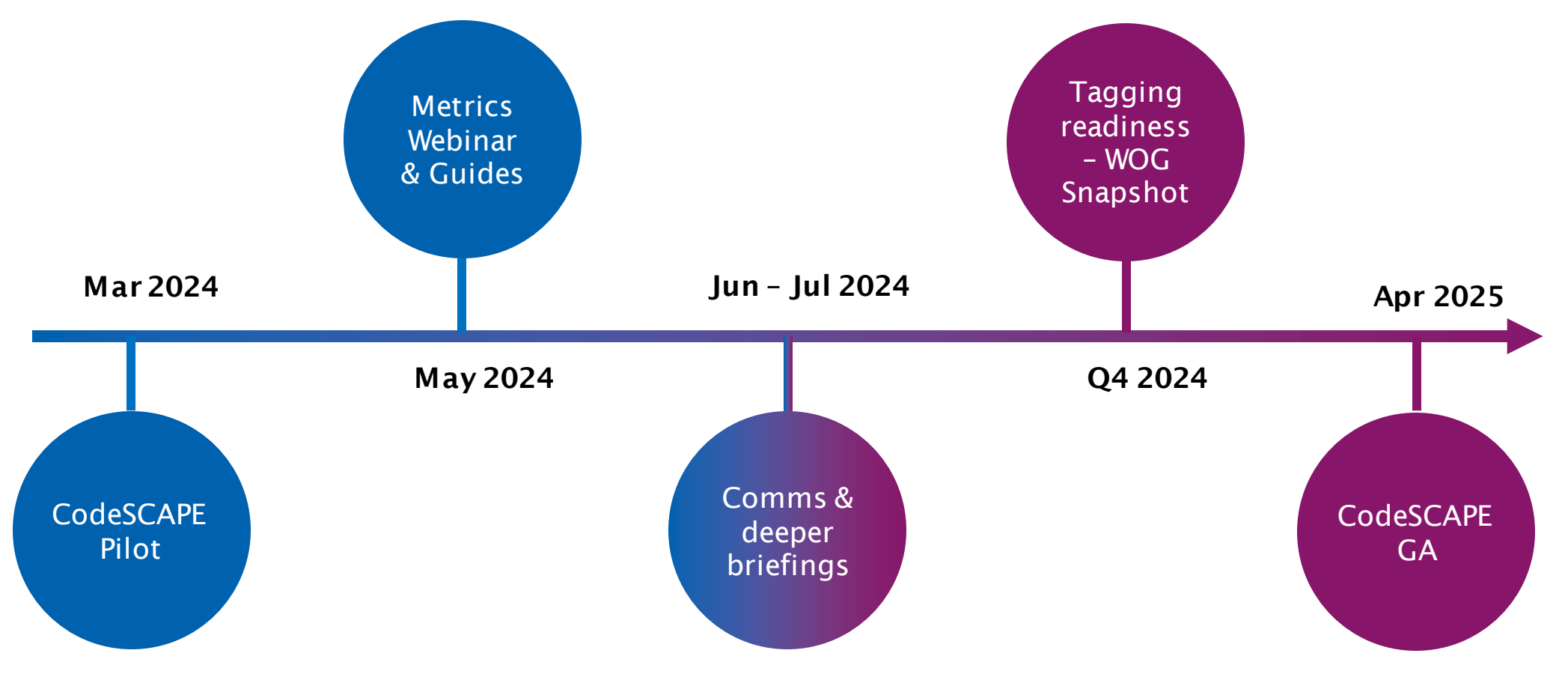

The above is only valid for SHIP-HATS users

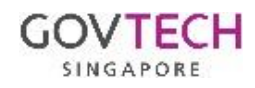

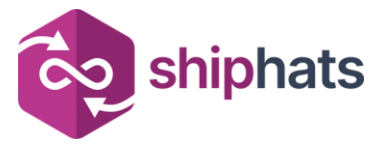

### We can help you to improve your time-to-market

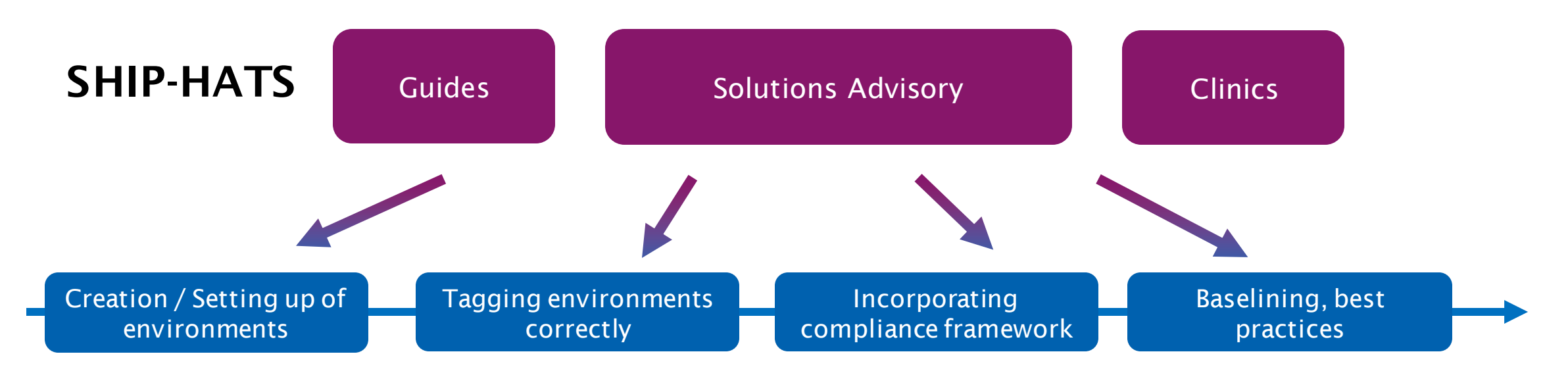

#### Measure and Baseline with CodeSCAPE on DORA and DevSecOps maturity

Implemented correctly, usage of DORA metrics and measuring deployment frequency can help product teams shorten time from feature development to launch by delivering value to users quicker in smaller working increments and adapt quickly to changes.

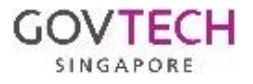

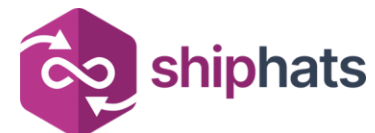

### 3 Dimensions in DevOps Maturity Improvements

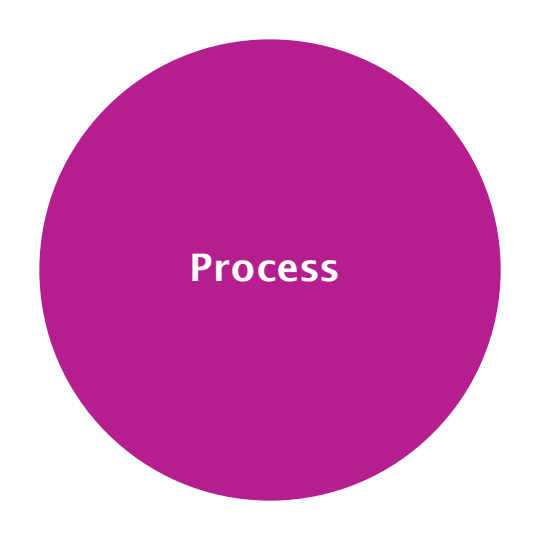

- Value Stream Mapping  $\rightarrow$ Critical Path & Bottleneck Removal
- Small Batches in each Release
- Reviews & Continuous Improvements (DMAIC approach)
- Objective driven  $\rightarrow$  Remove complexities

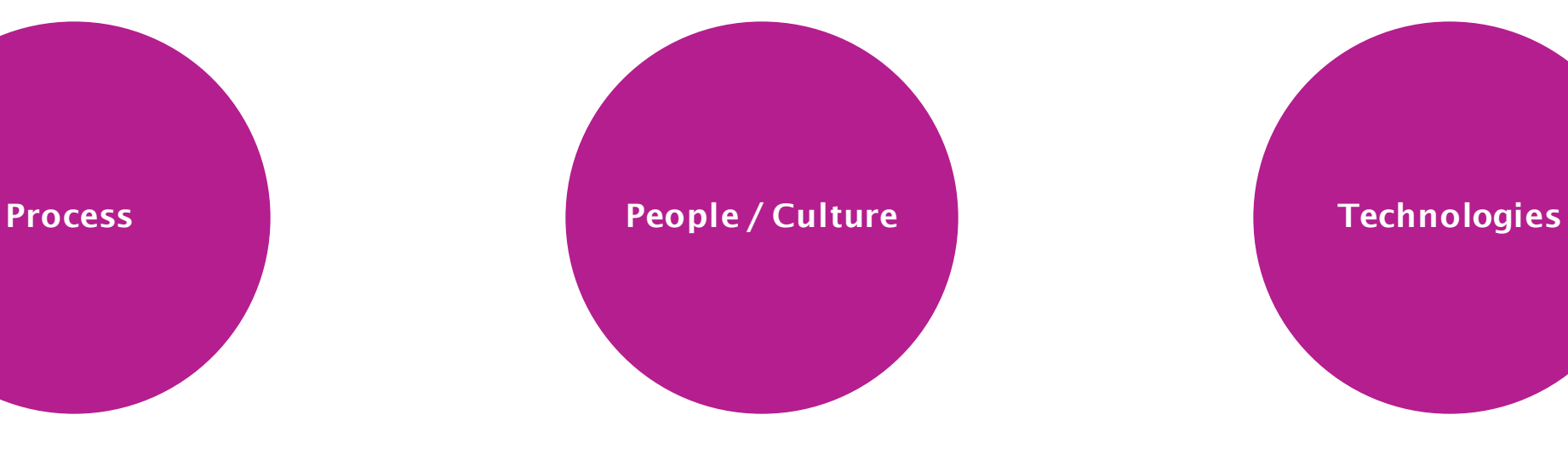

- Shifting Left
- Communications & Blameless culture
- Supports from Management
- Well-defined Role Responsibly & Expectation
- Inner-sourcing & Reusability

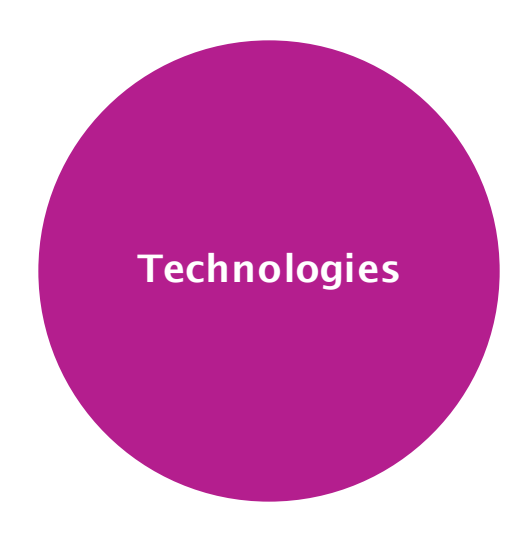

- Automate & Automate
- Collaboration & Communication
- AI-assisted Tools
- Observability Dashboards

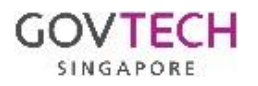

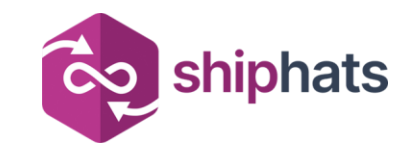

### Recap & Call to Action

- Get started on **tagging** your environments in SHIP-HATS GitLab in a proper manner
- Consider using SHIP-HATS GitLab for deployment to your Prod Environment
- Access resources provided and materials to learn.
- **Reach out** to us (*enquiries\_ship@tech.gov.sg*) if you need support from our Solutions Advisory team.
- Attend further briefings if you are a SHIP-HATS user.

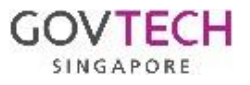

# Q & A

Scan the code and add questions!

<https://pigeonhole.at/SHIPHATS>

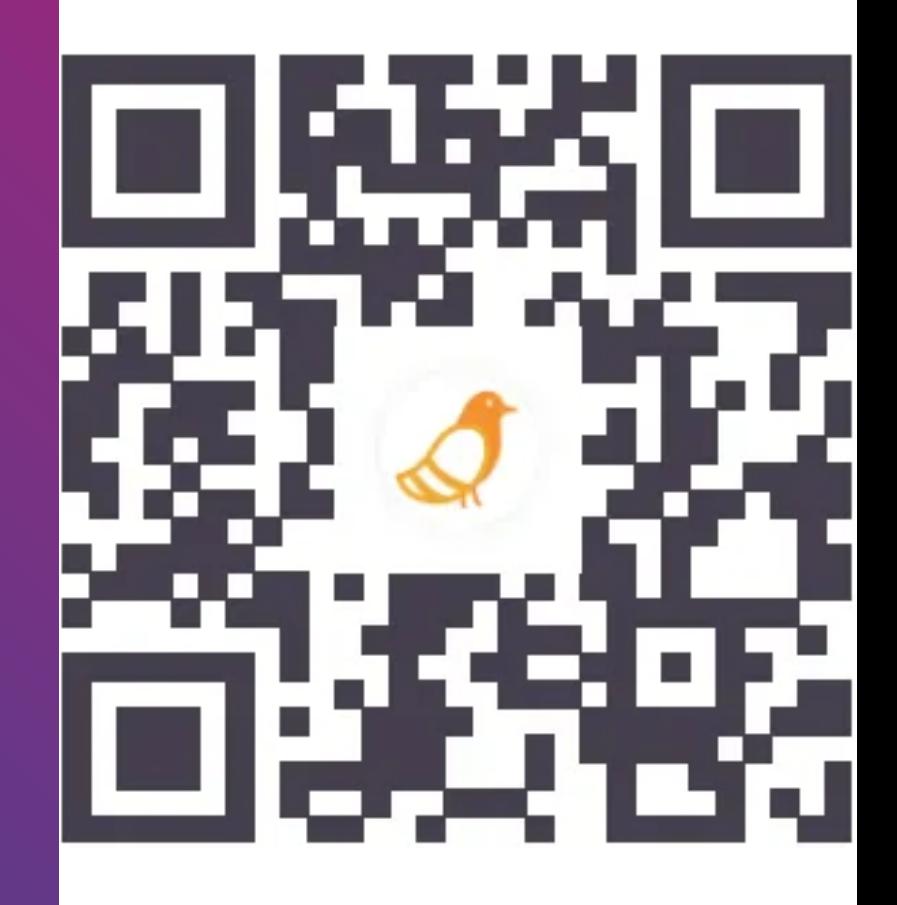

### Share your feedback!

<https://go.gov.sg/sgts-events-survey>

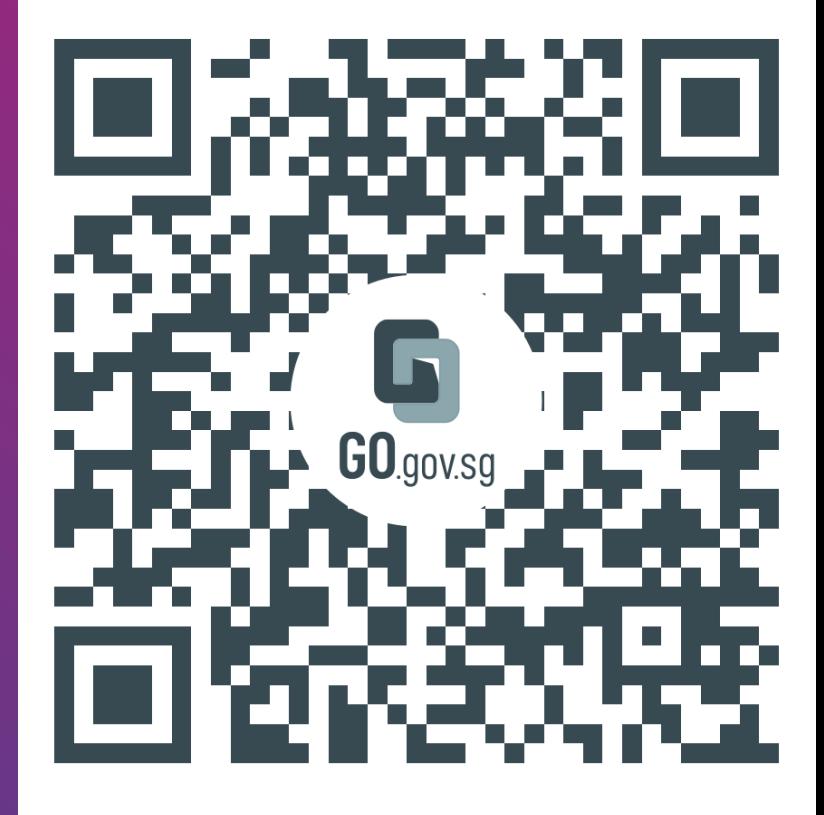

https://go.gov.sg/sgts-events-survey

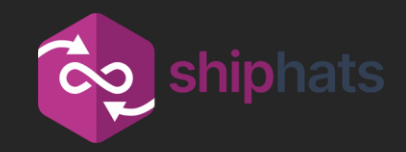

# Thank You

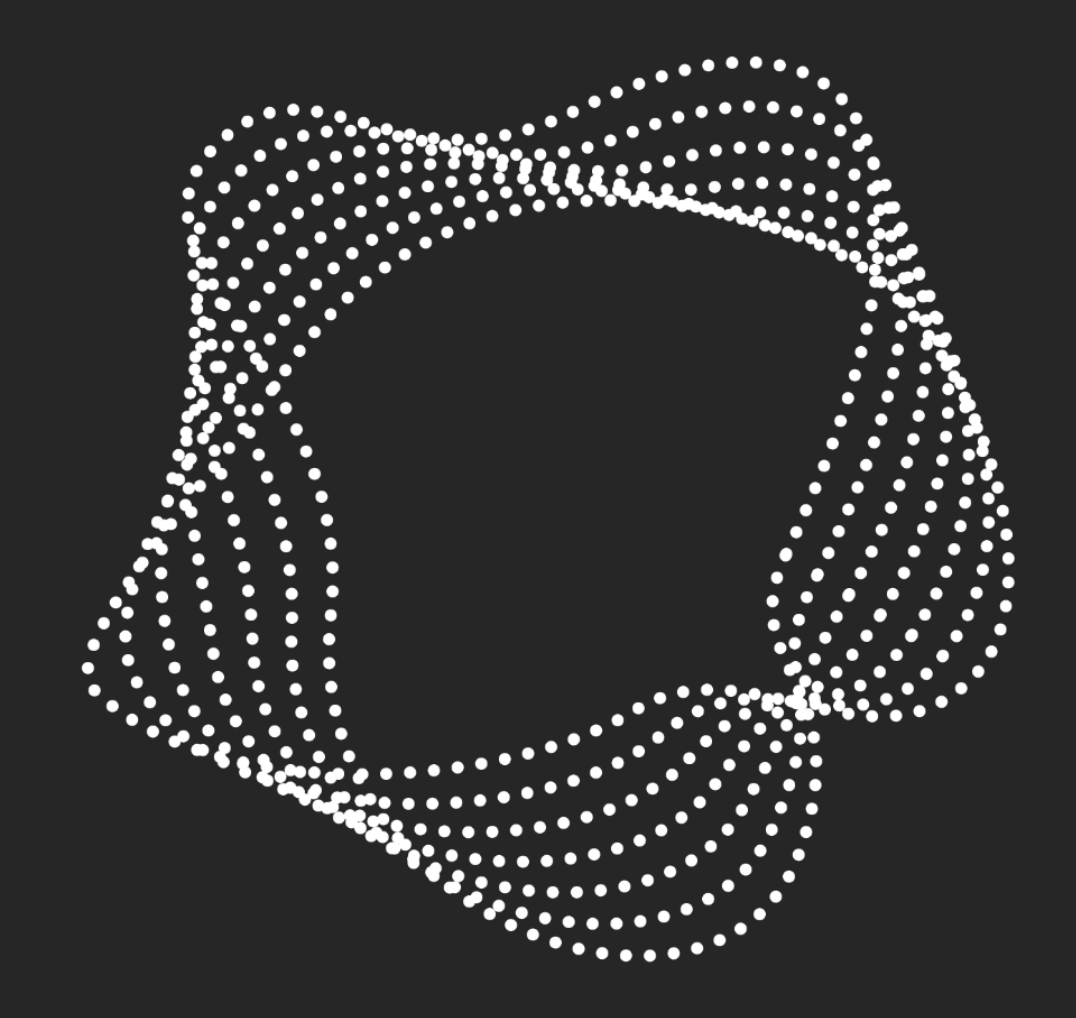